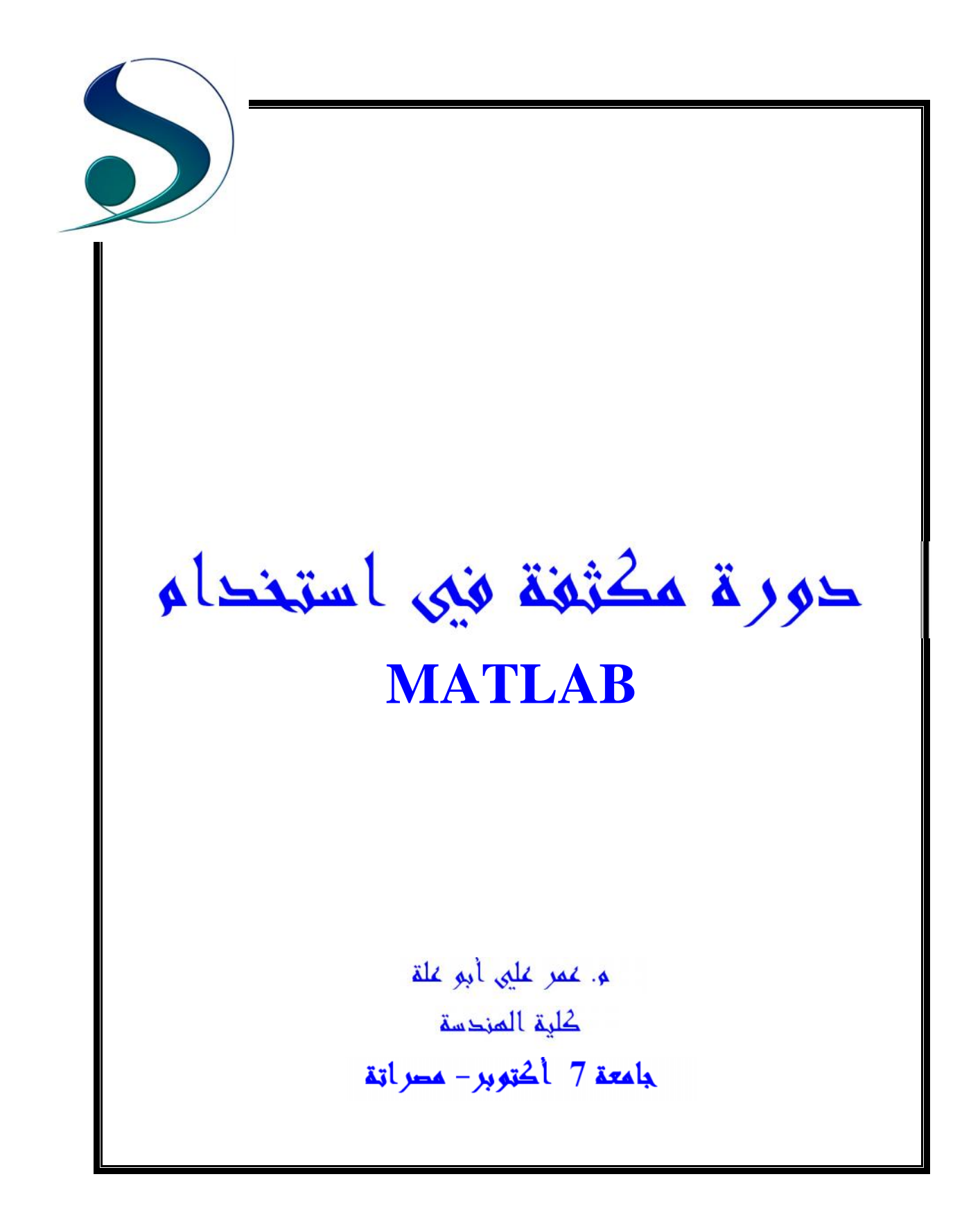

This document was created using

# **محتویات الدورة Contents Course**

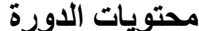

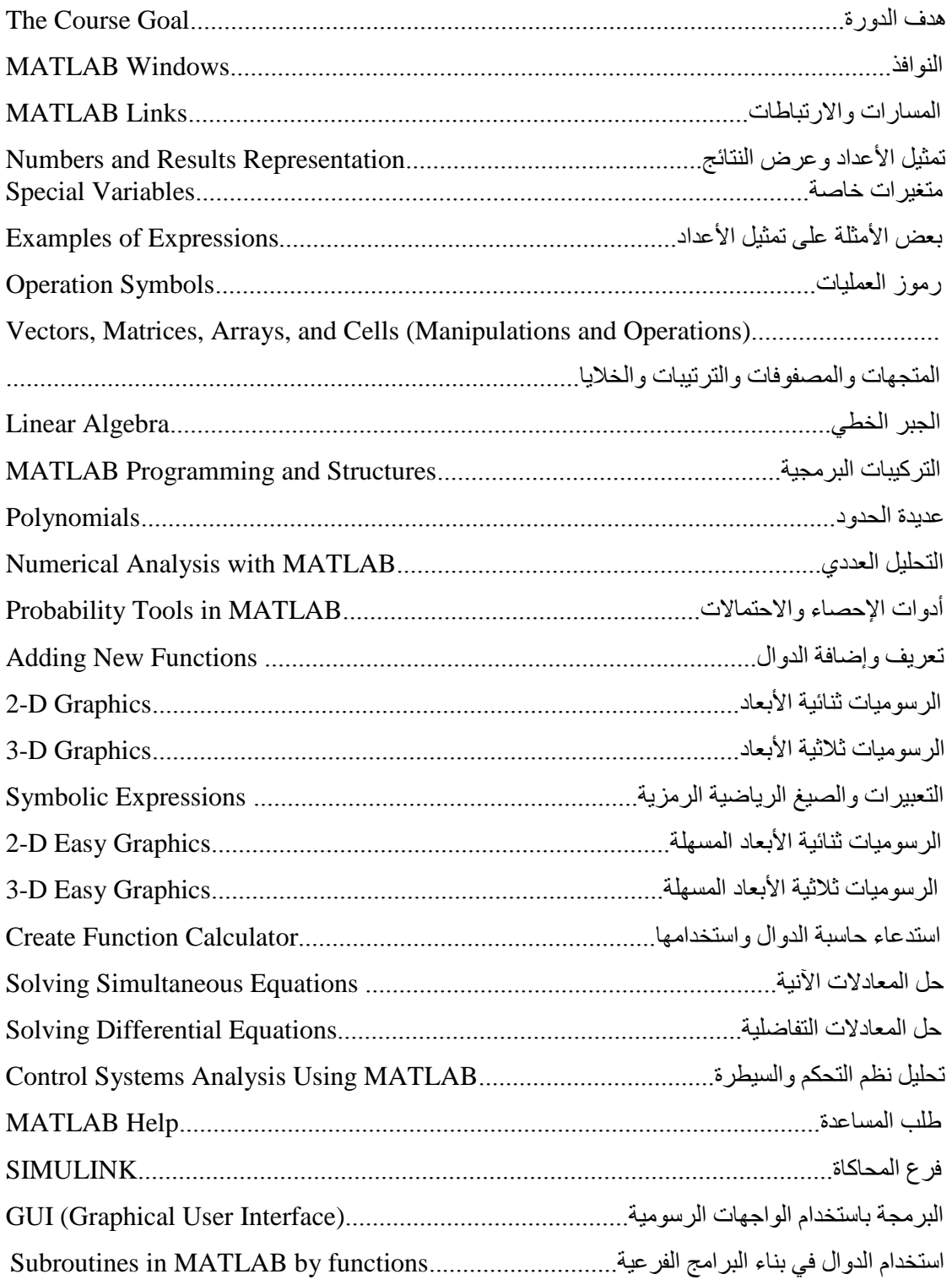

SOLID<br>CONVERTER PDF

 $\overline{=}$ 

الغرض من الدور ة:

3

التعرف على لغة البرمجة الهندسية MATLAB وكيفية استخدامها في حل المسائل و المعادلات الخطية و غير الخطية و التفاضلية وذلك بتعريف المتدرب على إمكانيات MATLAB في التعامل مع المصفوفات والدوال الرياضية المختلفة، وكذلك التعامل مع الأعداد المركبة، والتعبير ات الرياضية المختلفة، وفهم بعض إمكانياتها في الرسوم الثنائية والثلاثية الأبعاد الثابتة والمتحركة، كذلك سنتطرق إلى استخدام هذه اللغة في التحليل العددي، وتحليل بعض التوزيعات الاحتمالية، كما تشمل الدورة تطبيقات MATLAB لتحليل أنظمة التحكم والسيطرة المتصلة والمتقطعة بمختلف التحویلات، كذلك تستھدف الدورة عرضا لإمكانیات **MATLAB** في برامج المحاكاة، والبرمجة باستخدام الواجھات الرسومیة، وتختم الدورة بعرض یوضح للمتدرب إمكانیات ھذه اللغة، وتدریبھ على استخدام **Help MATLAB** خفايا هذه اللغة.

المستهدفون بالدور ة: طلاب كلية الهندسة والملتحقين ببرامج الدراسات العليا، والجامعيين في الأقسام العلمية، و أعضاء هيئة التدريس، و المهتمين بالتحليلات الر ياضية المختلفة.

This document was created using

SOLID<br>CONVERTER PDF

**الارتباطات والتفرعات المھمة**

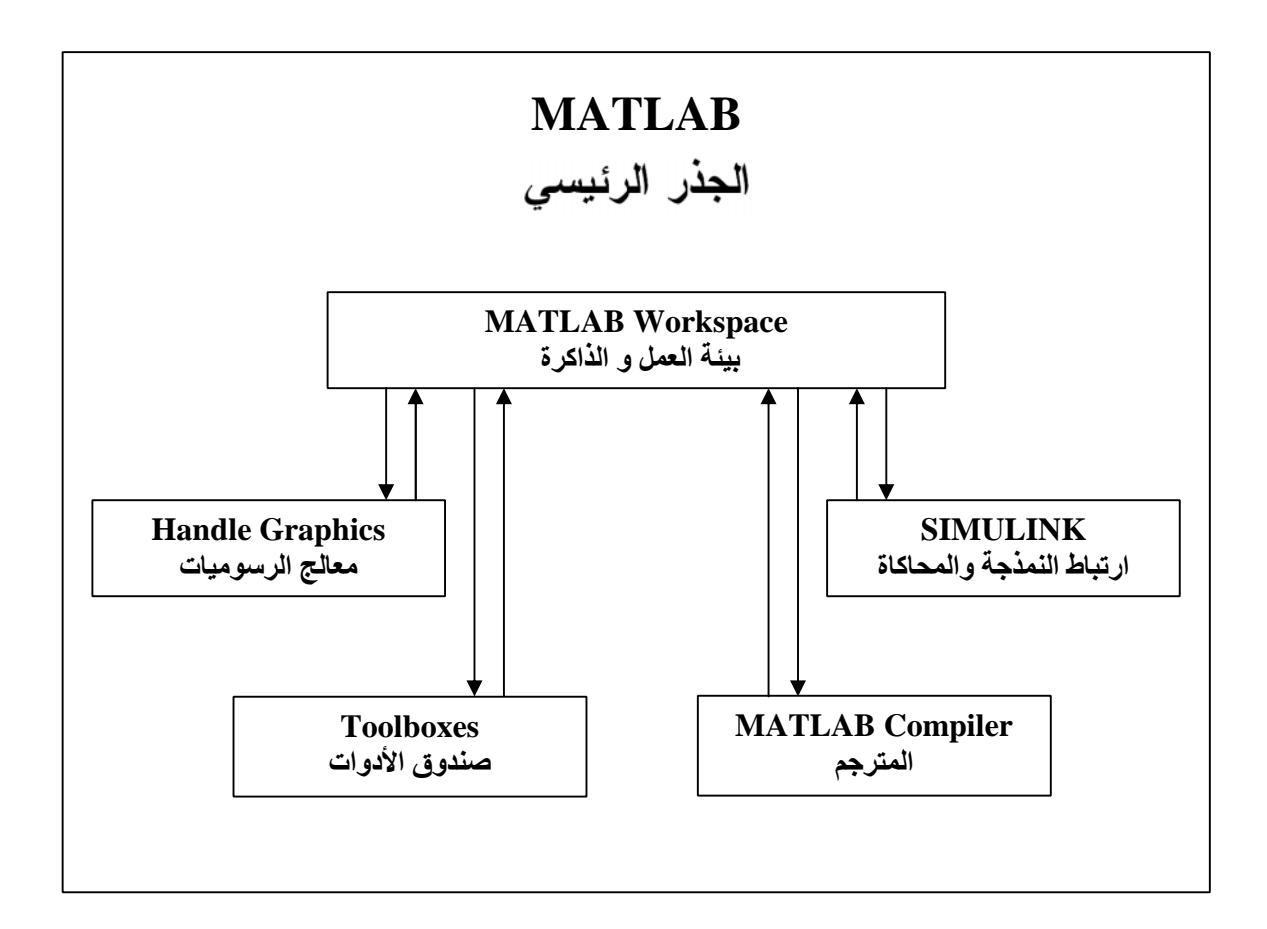

# **MATLAB Links**

التتنا

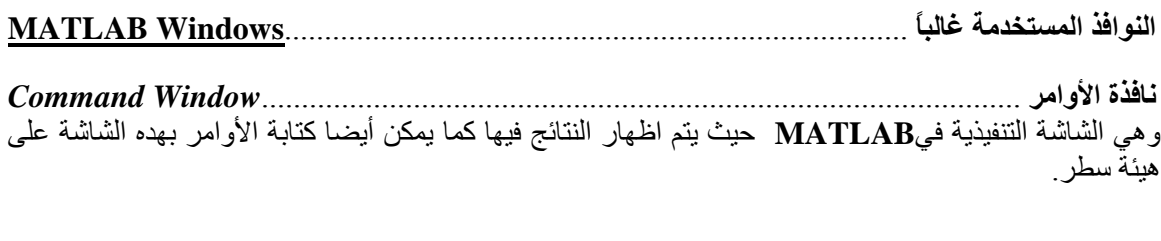

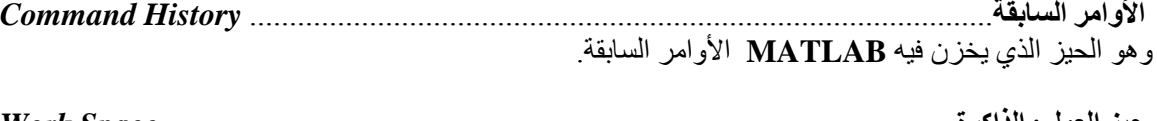

*حیز العمل والذاكرة*................................................................................................... *Space Work* ھو جزء من داكرة الجھاز یستغلھ **MATLAB** في تخزین الممتغیرات المختلفة.

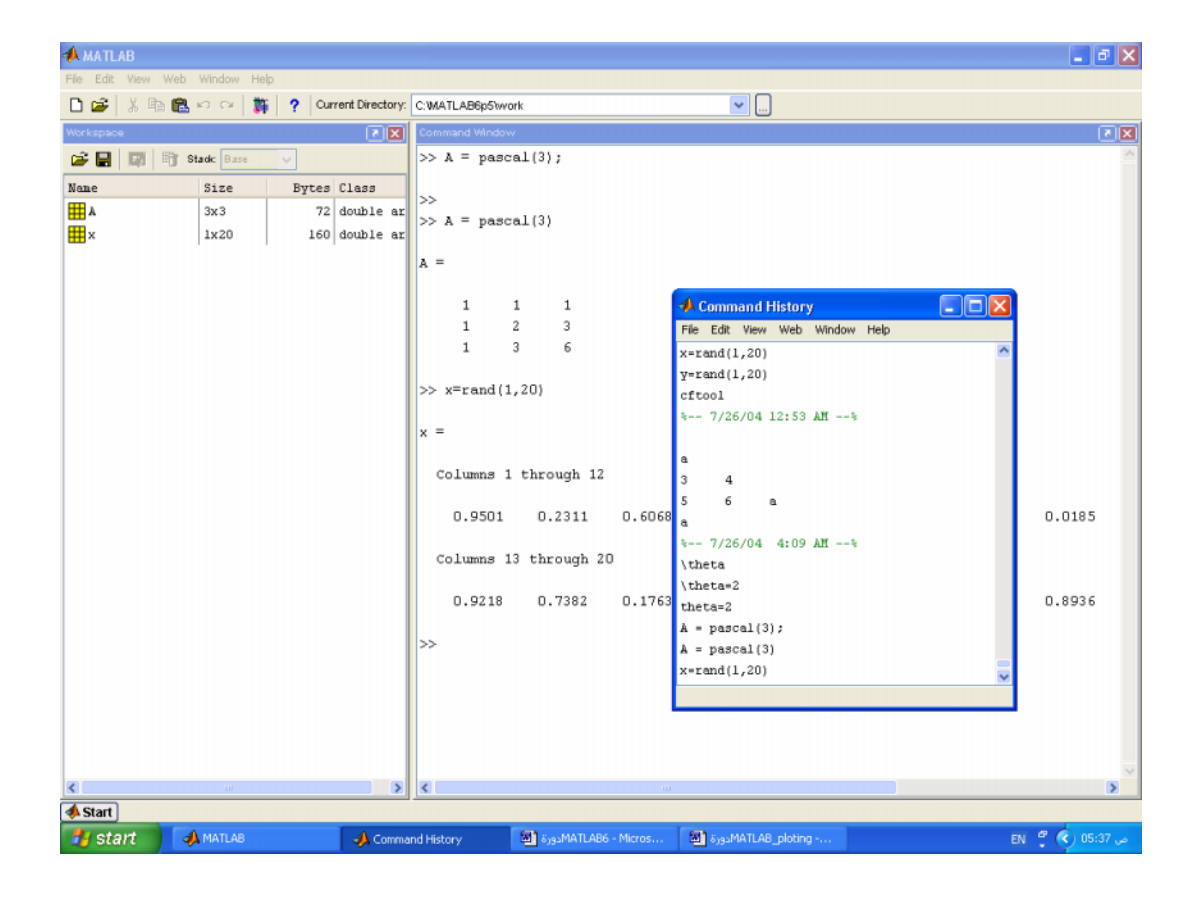

SOLID<br>CONVERTER PDF

PDF

 $\mathbf{r}$ 

 $\mathbb{R}^2$ 

### **Changing Font Size:**

تغيير حجم الكتابة:

File> Preferences> Command Window> Font & Colors> use custom font :>

#### Ex.: Monospaced, Plain, 14

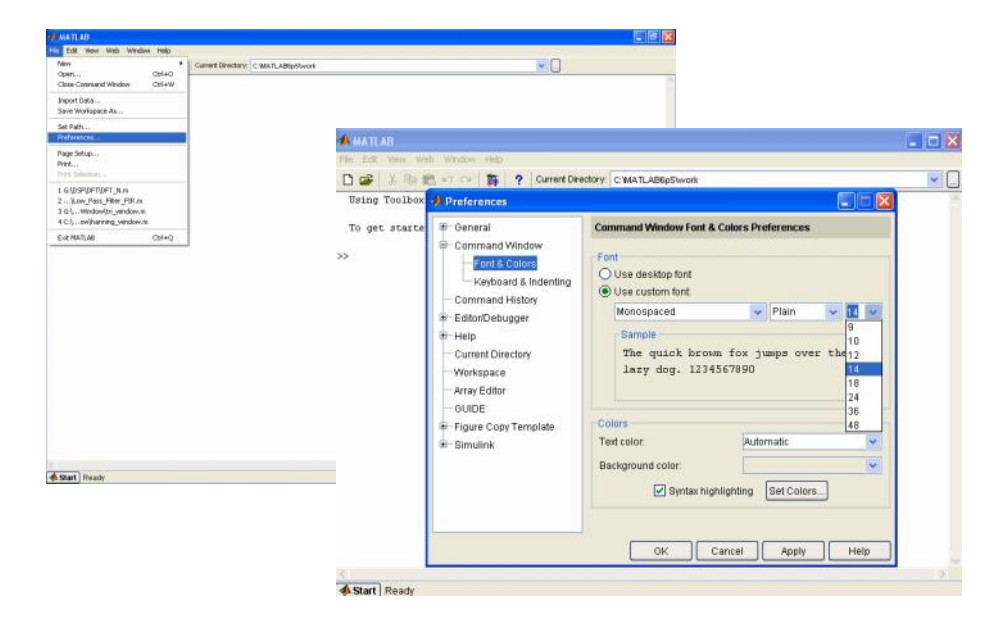

SOLID<br>CONVERTER PDF

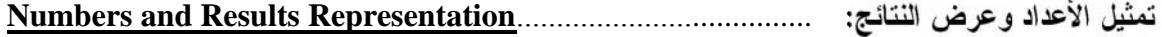

 $s = 1 + 2$  $s =$ 3  $fun = sin(pi/4)$ fun = 0.7071 format long fun fun  $=$ 0.70710678118655 format short fun fun = 0.7071 realmin ans = 2.2251e-308 i ans =  $0 + 1.0000i$ 

## **متغیرات خاصة**.............................................................................................. **Variables Special**

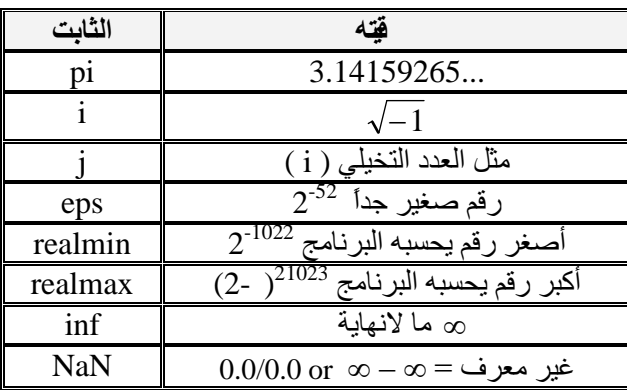

# **بعض الأمثلة لتمثیل الأعداد**...................................................................**Expressions of Examples**

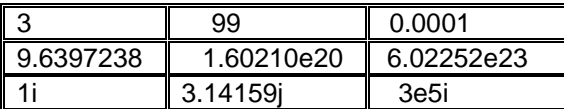

Theta =  $(1+sqrt(5))/2$ Theta  $=$  1.6180  $a = abs(3+4i)$  $a =$ 5

SOLID<br>CONVERTER PDF

 $z = sqrt(besselk(4/3,Theta-i))$  $z =$  0.3730+ 0.3214i huge =  $exp(log(*realmax*))$  $huge =$  1.7977e+308 toobig = pi\*huge toobig =

Inf

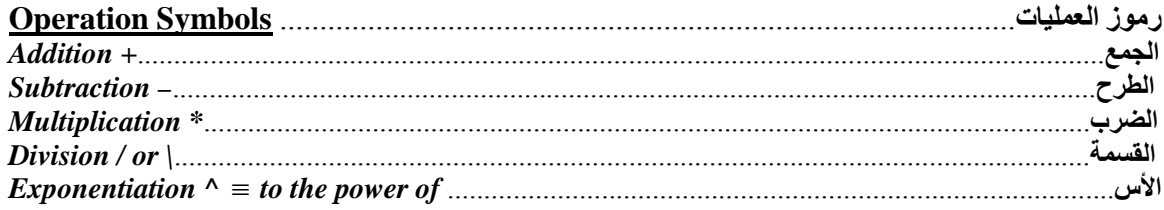

**أمثلة على بعض العملیات:**

 $X = 47/3$  $X =$ 15.6667

 $Y = 47\sqrt{3}$  $Y =$ 0.0638

```
x = \sin(1) - \sin(2) + \sin(3) - \sin(4) + \sin(5) - \dotssin(6) + sin(7) - sin(8) + sin(9) - sin(10)x =0.7744
```
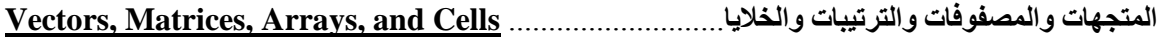

**المتجھات**...................................................................................................................... **Vectors**

SOLID<br>CONVERTER PDF

```
x=[0,0.1*pi,0.3*pi,0.5*pi,pi]
x = 0 0.3142 0.9425 1.5708 3.1416
y = cos(x)y = 1.0000 0.9511 0.5878 0.0000 -1.0000
x(2)
ans =
   0.3142
y(2)
ans =
   0.9511
```
*تعیین قیم المصفوفة بنقطة بدایة ونقطة نھایة والانتقال بخطوة ثابتة*.........................................*step Using* x(1:2:5)  $ans =$  0 0.9425 3.1416  $x(5:-1:2)$ ans = 3.1416 1.5708 0.9425 0.3142  $z=y([3 1 4 5])$  $z =$  0.5878 1.0000 0.0000 -1.0000 *What is the difference between [ ] and ( )? .*...........................................*؟ [ ] و ( )بین الفرق ما* z(13) *??? Index exceeds matrix dimensions.*  $x=(1:2:10)$  $x =$  1 3 5 7 9 *تولید قیم بین عددین بخطوة معینة*.................................................................... *:size step the Using*  $x=(1:0.1:2)$  $x =$  Columns 1 through 9 1.0000 1.1000 1.2000 1.3000 1.4000 1.5000 1.6000 1.7000 1.8000 Columns 10 through 11 1.9000 2.0000  $x=(0:0.4:2*pi)$  $\mathbf{x} =$  Columns 1 through 9 0 0.4000 0.8000 1.2000 1.6000 2.0000 2.4000 2.8000 3.2000 Columns 10 through 16 3.6000 4.0000 4.4000 4.8000 5.2000 5.6000 6.0000  $y = cos(x)$  $y =$  Columns 1 through 9 1.0000 0.9211 0.6967 0.3624 -0.0292 -0.4161 -0.7374 -0.9422 -0.9983 Columns 10 through 16 -0.8968 -0.6536 -0.3073 0.0875 0.4685 0.7756 0.9602 x=(0:(2\*pi- 0)/9:2\*pi)  $x =$  Columns 1 through 9 0 0.6981 1.3963 2.0944 2.7925 3.4907 4.1888 4.8869 5.5851 Column 10 6.2832

SOLID<br>CONVERTER PDF

*تقسیم المسافات خطیا أو لوغارتمیا* .................................................................................................  $x=linspace(0,2*pi,10)$  $x =$  Columns 1 through 9 0 0.6981 1.3963 2.0944 2.7925 3.4907 4.1888 4.8869 5.5851 Column 10 6.2832  $x = logspace(0, 2, 7)$  $x =$  1.0000 2.1544 4.6416 10.0000 21.5443 46.4159 100.0000 *دمج المتجھات أو تكوین المتجھ من مجموعة متجھات أو عناصر* .............................................................  $part1=[1,2,3,4,5]$  $part1 =$  1 2 3 4 5 part2=[5,4,3,2,1]  $part2 =$  5 4 3 2 1 x=[part1,6,part2]  $x =$  1 2 3 4 5 6 5 4 3 2 1  $part3=(1:5)$  $part3 =$  1 2 3 4 5  $x=[part3,6, part3(5:-1:1)]$  $x =$  1 2 3 4 5 6 5 4 3 2 1 p=(1:2:10)  $p =$  1 3 5 7 9  $q=3*p$  $q =$  3 9 15 21 27  $q=p+1$  $q =$  2 4 6 8 10  $q=4*p-10/2$ 

SOLID<br>CONVERTER PDF

**POR** 

 $q =$ -1 7 15 23 31

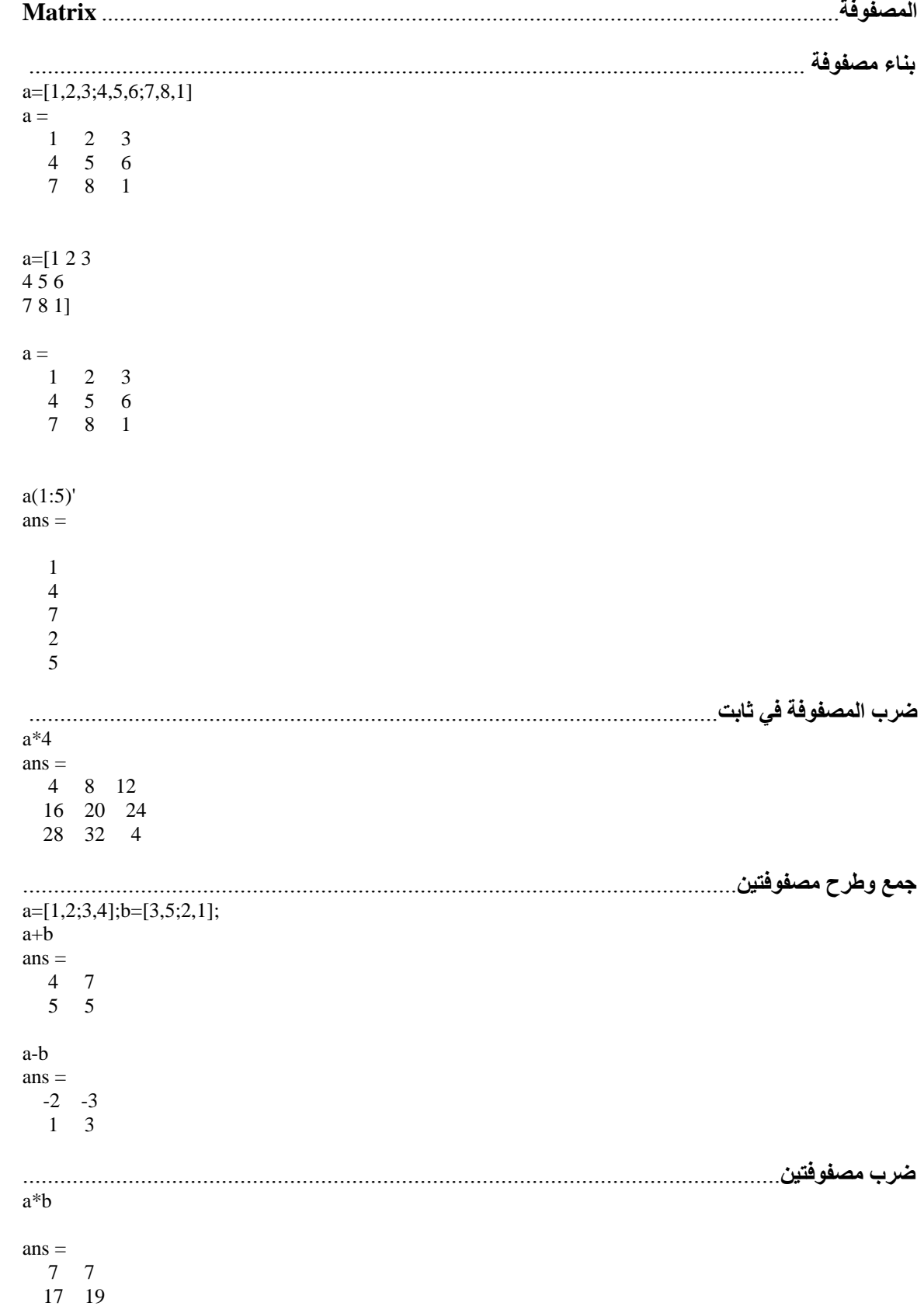

╠

*قسمة مصفوفتین؟!!!.....................................................................................................................* a/b  $ans =$  0.4286 -0.1429 0.7143 0.4286  $a*inv(b)$  $ans =$  0.4286 -0.1429 0.7143 0.4286 a\b  $ans =$ -4.0000 -9.0000 3.5000 7.0000 *معكوس المصفوفة*........................................................................................................................  $inv(a)*b$  $ans =$ -4.0000 -9.0000 3.5000 7.0000 *محورة المصفوفة*.........................................................................................................................  $z=[1+i,2-2i;1+sqrt(3)*i,sqrt(7)+4i]$  $z =$  1.0000 + 1.0000i 2.0000 - 2.0000i  $1.0000 + 1.7321i$   $2.6458 + 4.0000i$ z'  $ans =$ *محورة غیر محافظة على إشارة العدد المركب*............................. .i1.7321 - 1.0000 i1.0000 - 1.0000 2.0000 + 2.0000i 2.6458 - 4.0000i z.'  $ans =$ *محورة محافظة على إشارة العدد المركب*.................................... i1.7321 + 1.0000 i1.0000 + 1.0000 2.0000 - 2.0000i 2.6458 + 4.0000i *استعمال مؤشر المصفوفة للتعامل مع إحداثیات من عناصر المصفوفة*........................................................ a=[1,2,3,4;5,6,7,8;9,10,11,12;13,14,15,16]  $a =$  $\begin{pmatrix} 1 & 2 & 3 & 4 \end{pmatrix}$  $5 \quad 6 \quad \sqrt{7} \quad 8$ 9 10  $11 \overline{12}$  13 14 15 16  $b=a(1:2,3:4)$  $b =$  3 4 7 8  $b=a(3:-1:1,:)$  $b =$ 

SOLID<br>CONVERTER PDF

 9 10 11 12 5 6 7 8 1 2 3 4

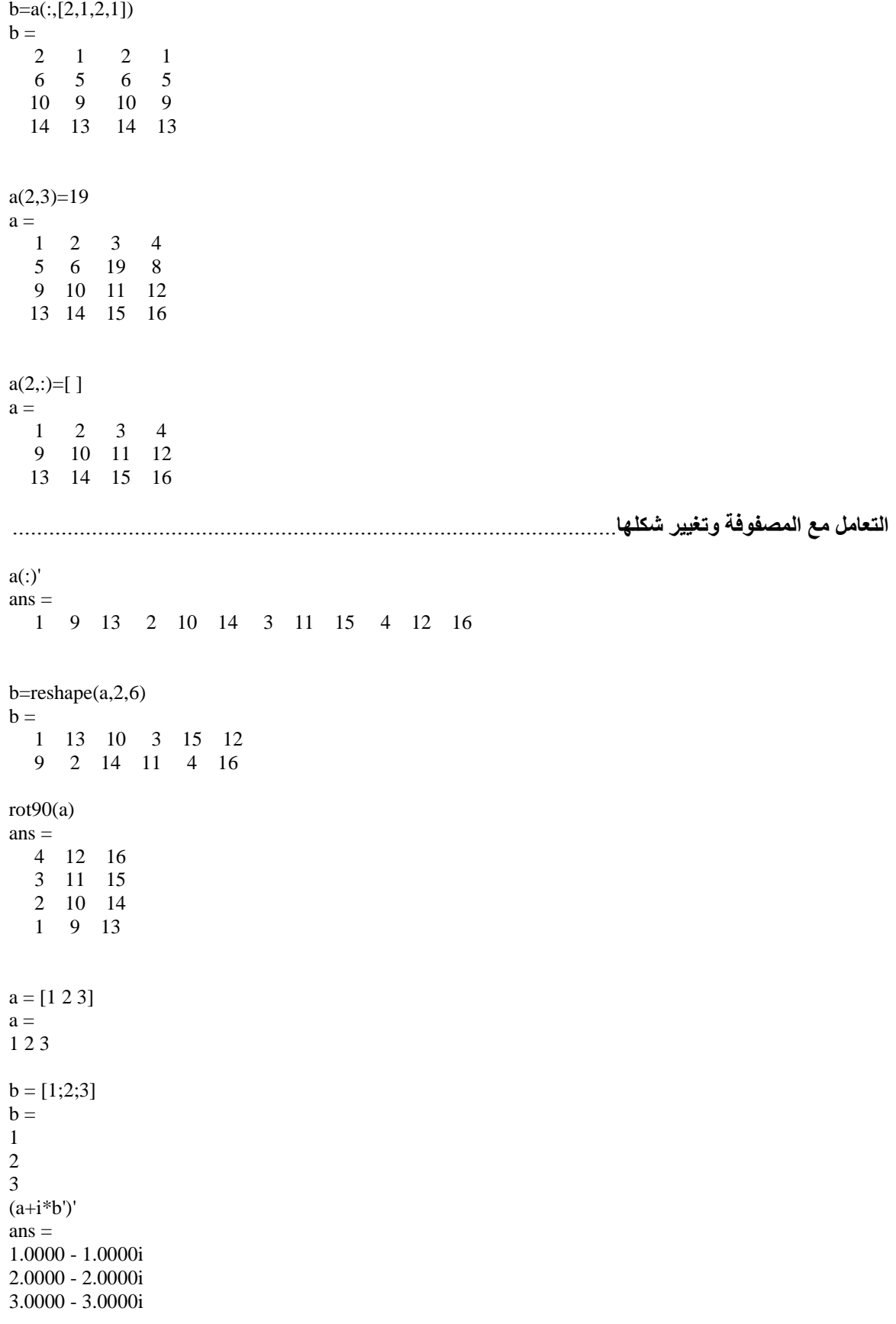

₨

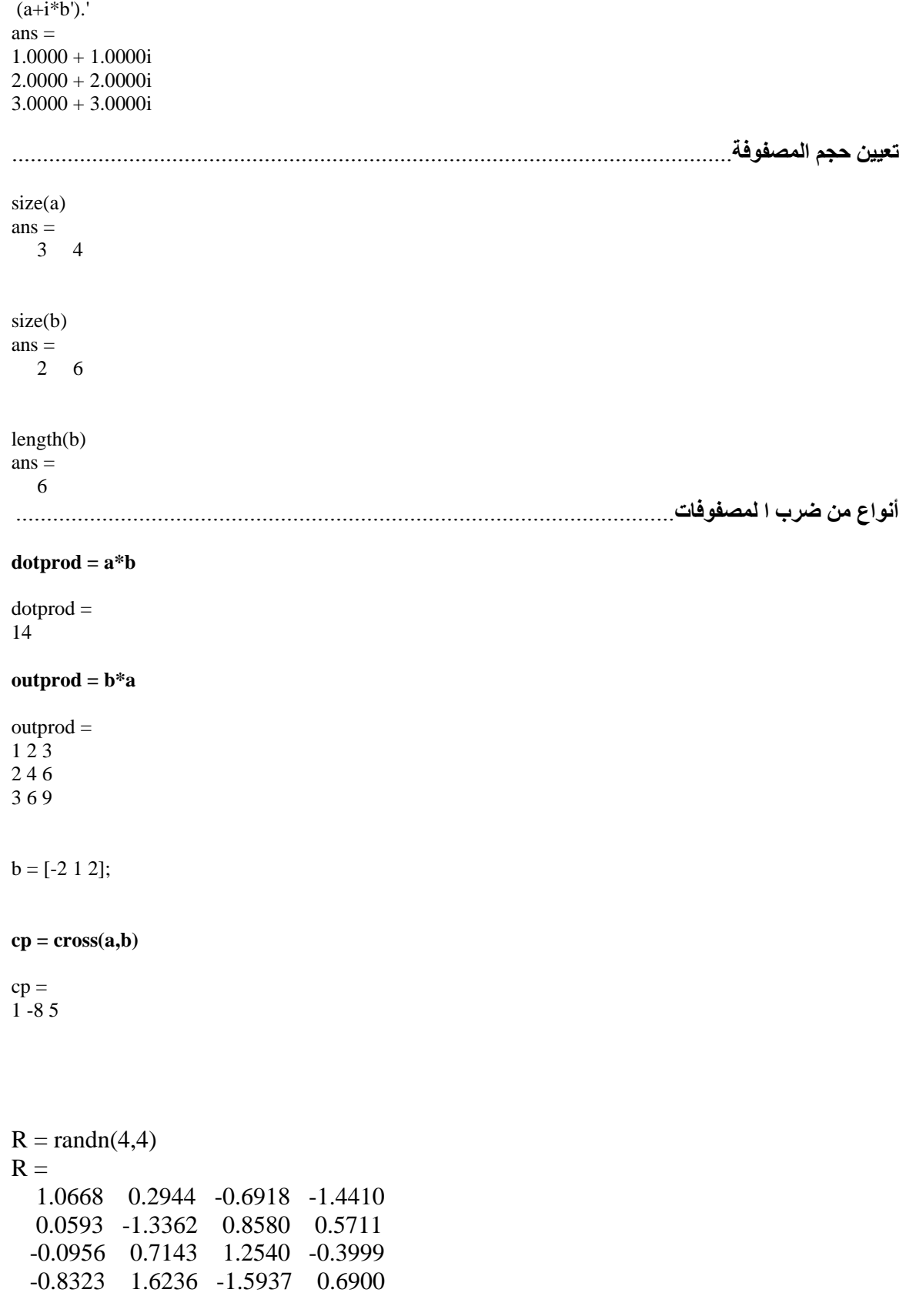

Ic

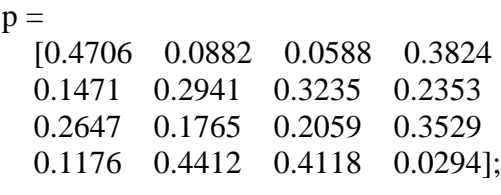

 $p^2$  =

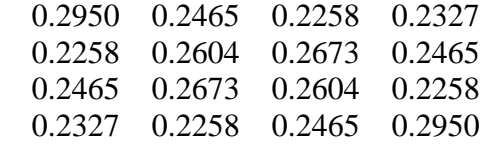

**Arrays***: Just by using dot (.)Before operators (\*, /, ^) الترتیبات: لجعل العملیة عملیة ترتیبیة أي معاملة كل عنصر بالعنصر المناظر لھ فقط، یجب وضع نقطة قبل رمز العملیة المراد إجراؤھا.*

 $a=[1,2;3,4]; b=[3,5;2,1];$ 

a.\*b  $ans =$  3 10 6 4 a./b  $ans =$  0.3333 0.4000 1.5000 4.0000  $a.\Delta b$  $ans =$  1 32 9 4  $A = [1 2 3; 3 2 1];$ A.\*A  $ans =$ 1 4 9 9 4 1 A\*A

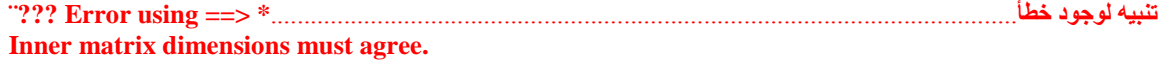

SOLID<br>CONVERTER PDF

# 

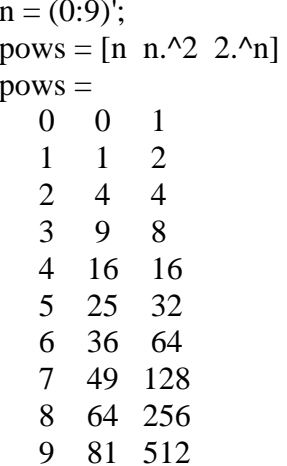

#### Cells: using { } instead of [ ] الخلايا يمكن بناء الخلايا بوضع العناصر بين القوسين الكبيرين بدلا من قوسى المصفوفة

 $c = \{1, -2, 3\}$  $c =$  $[1] [-2] [3]$ 

{'كيف الحال',' How are you'}

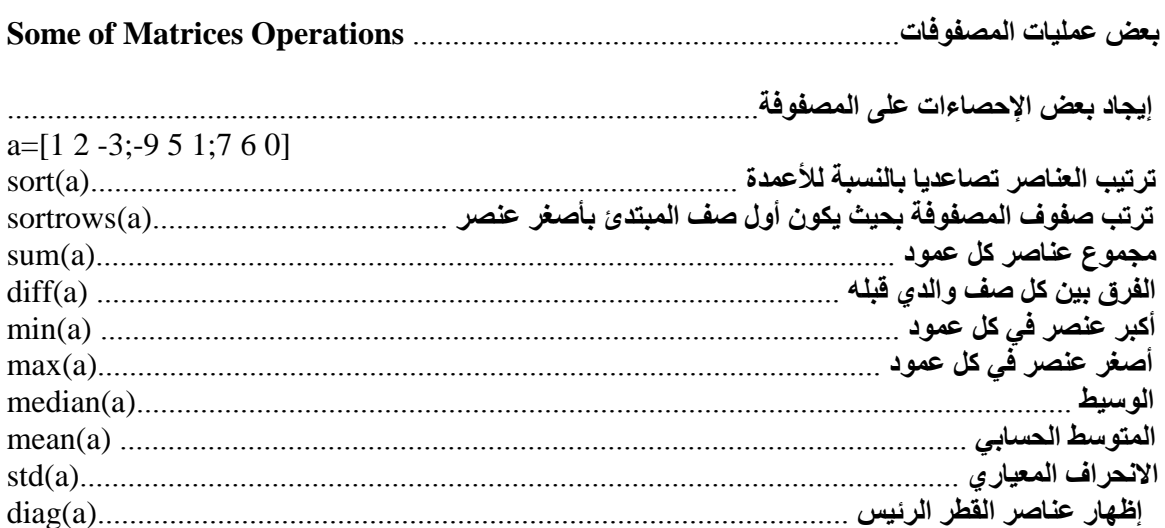

SOLID<br>CONVERTER PDF

 $\mathbf{H}$ 

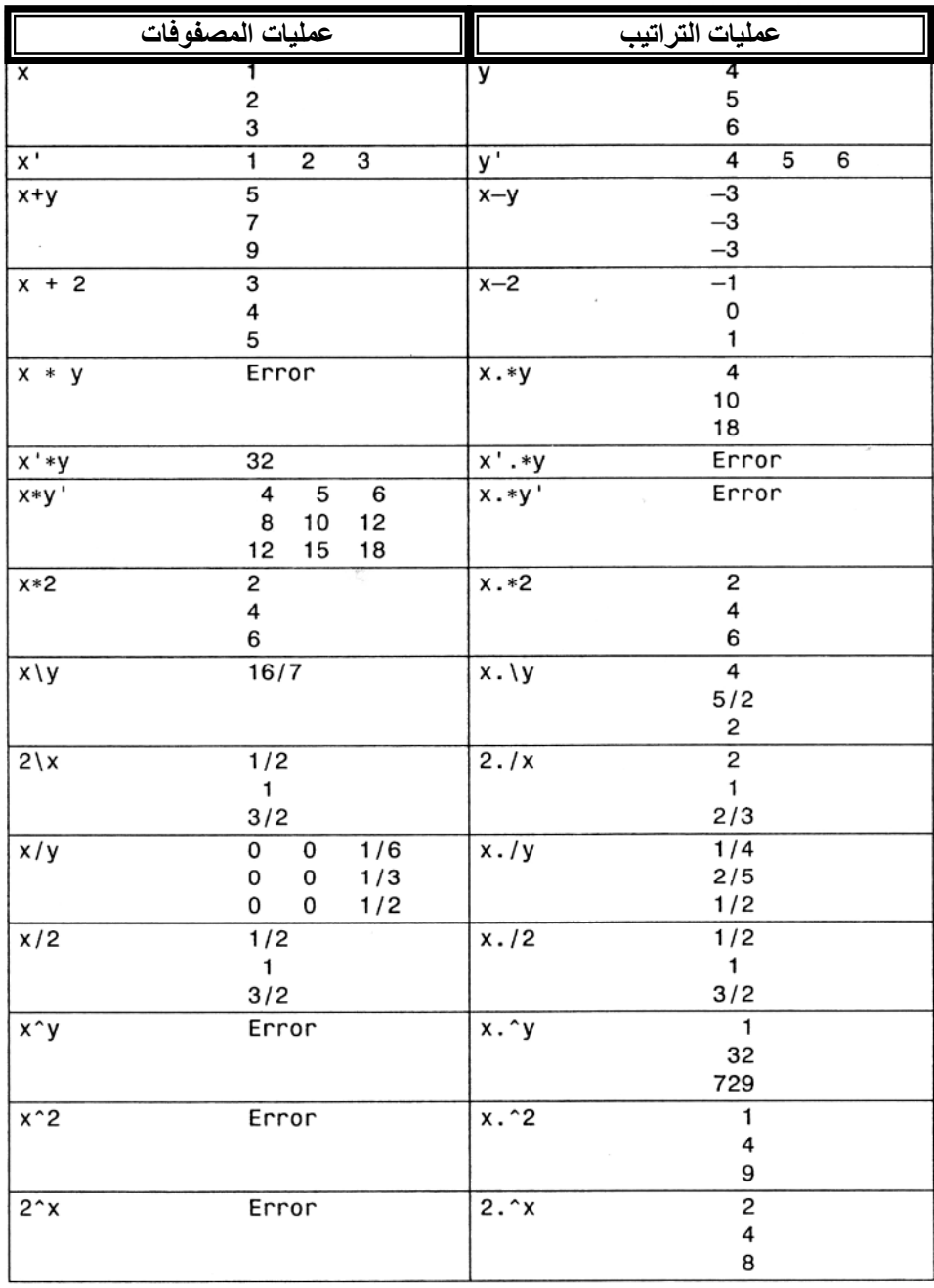

**عملیات التراتیب والمصفوفات**

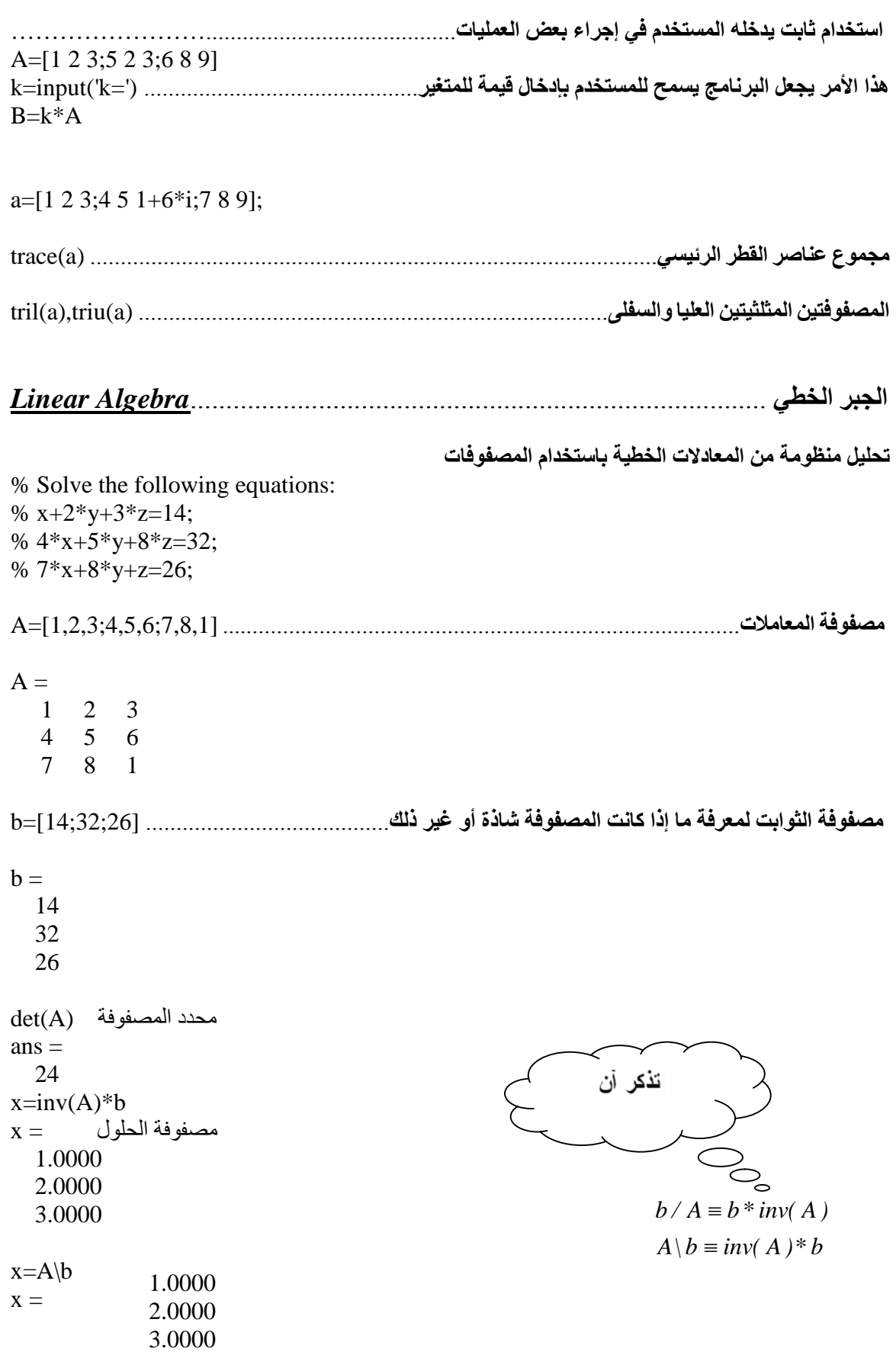

Ic

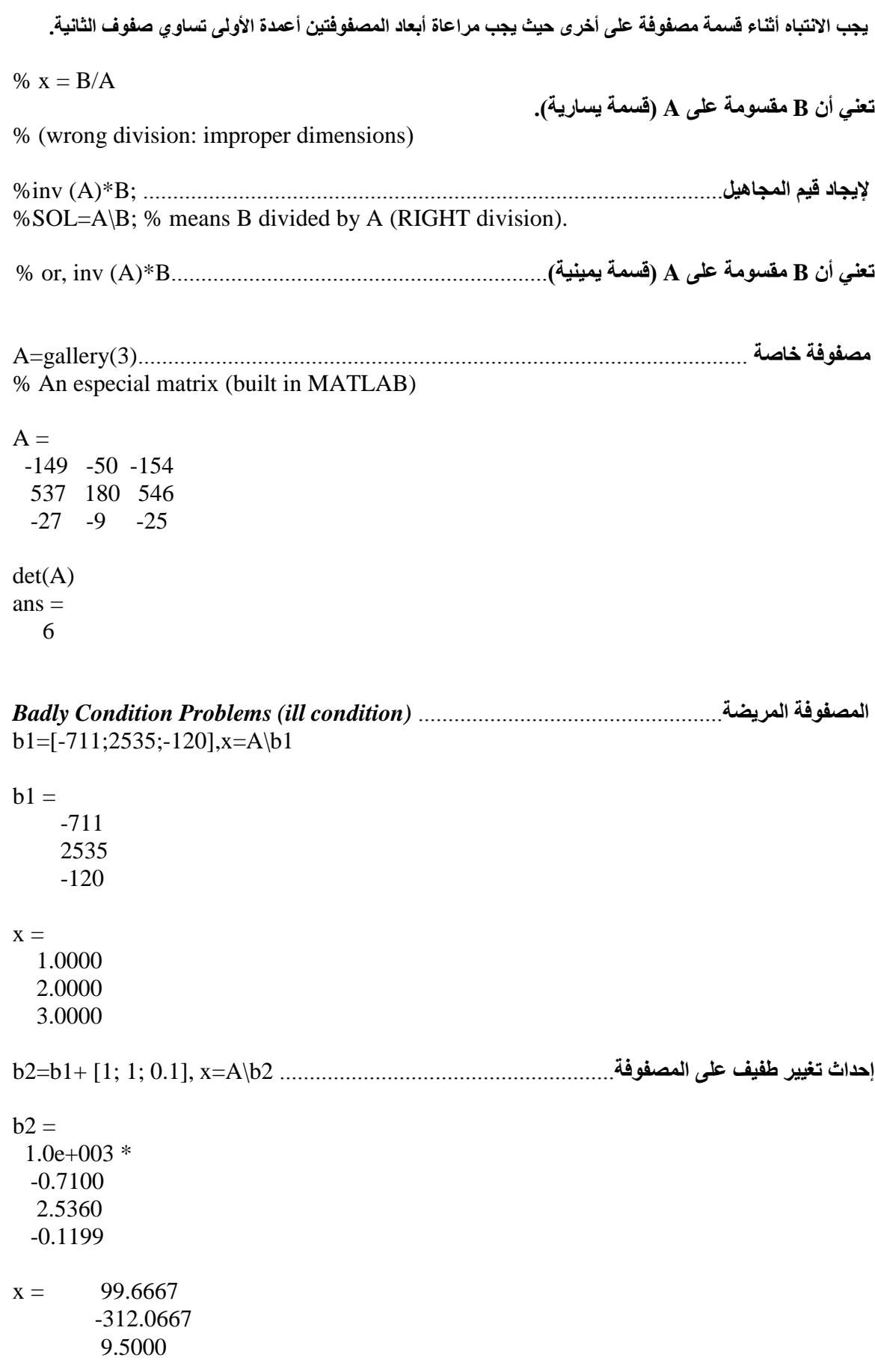

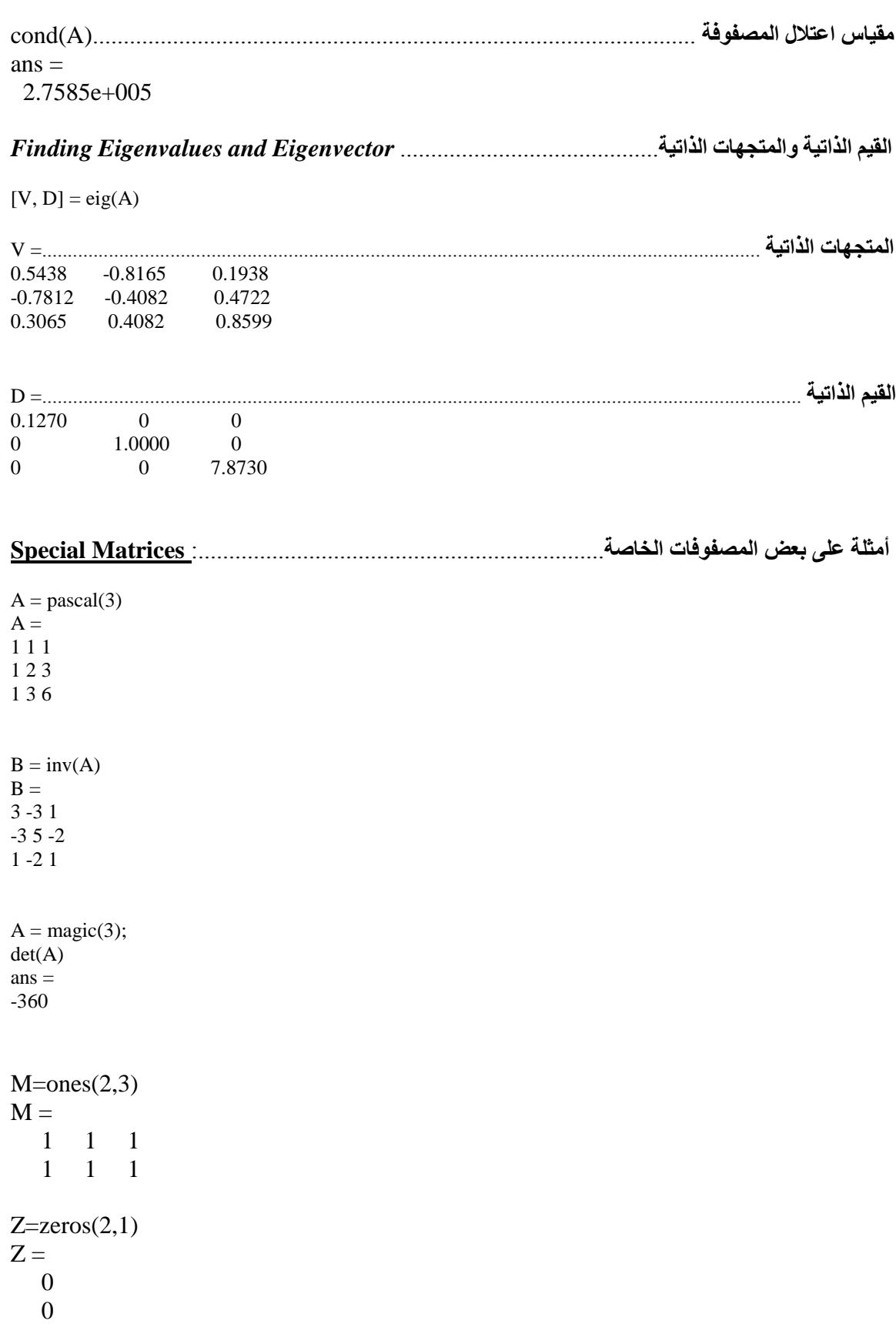

**MATLAB Programming and Structures** .................................................**البرمجیة التركیبات** *انتبھ إلى أنھا بطیئة في التنفیذ*............................................. *!!! preferable t'doesn* **% Loop for** *Example1:* a=zeros (1, 10); % open a matrix and store filled by 10 zeros. for  $k=1:10$  $a(1,k)=k^2$ : end disp('Programme\_Results: ',num2str(a))= 1 4 9 16 25 36 49 64 81 100 *الطریقة البدیلة عن الحلقة*...............................................................................................................  $a=(1:10)$ .^2  $a =$  1 4 9 16 25 36 49 64 81 100 *Example2:*  $a = zeros(3)$ ; for  $k=1:3$ for  $I=1:3$  $a(L,k)=1/(k+L-1);$  end end  $a =$  1.0000 0.5000 0.3333 0.5000 0.3333 0.2500 Hilbert Matrix of Order 3 .hilb(3) 0.3333 0.2500 0.2000 **while Loop** while (condition) statements end *Example: أكتب برنامجاً یحسب عدد السكان لبلد ما، ویضع الناتج مجدولاً حسب السنوات وذلك إلى أن یتضاعف عدد سكان ھذه الدولة اعتماداً على معرفة معدل النمو السنوي لعدد السكان وكذلك التعداد الحالي للسكان.*

format bank pop\_initial=input('Initial Population= '); Gr=input('Growth Rate: ');

**SOLID**<br>CONVERTER

PDF

year=0; pop\_now=pop\_initial; disp(' Year Population') while (pop\_now $\langle 2*$ pop\_initial)

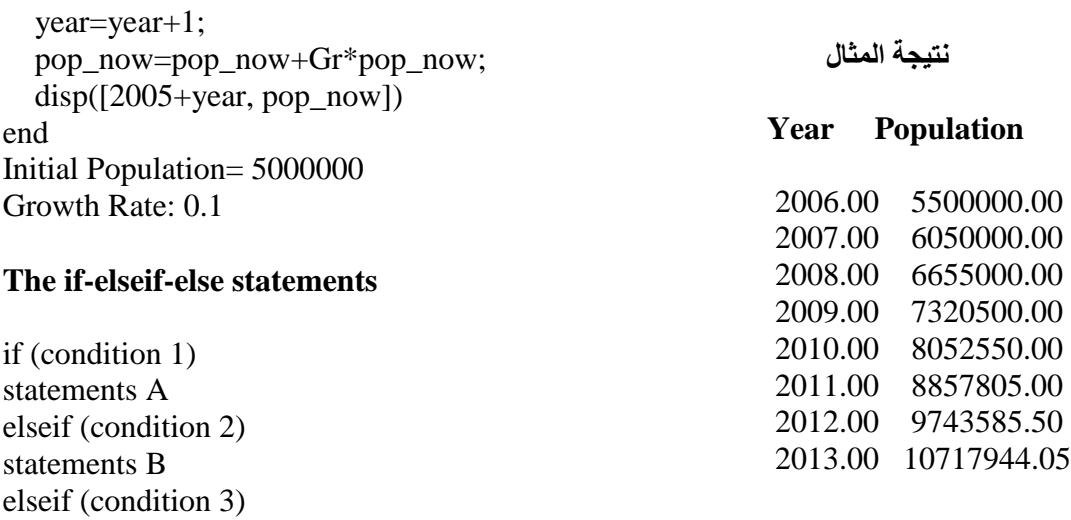

#### *Example1:*

statements C

statement E

**…** else

end

*أكتب برنامجاً یحسب صافي الدخل إذا علمت أن ضریبة الدخل تكون كالتالي: %9 على الدخول الأقل من 5000 دینار، %12 على الدخول الأقل من 10000 دینار، %15 على الدخول الأخرى.*

**SOLID**<br>CONVERTER

**PDF** 

```
Income=input('Enter the total income: ');
if(Income<5000)
  Tax=0.09;
elseif(Income<10000)
  Tax=0.12;
else
  Tax=0.15;
end
disp(['Net income: ',num2str(Income*(1-Tax))])
Enter the total income: 6465
Net income: 5689.2
```
#### *Example2:*

 $a=input('a=');$  $b=$ input(' $b=$ ');  $c=input('c=');$ if((b^2-4\*a\*c==0)&(a~=0))  $x = -b/(2*a)$ end

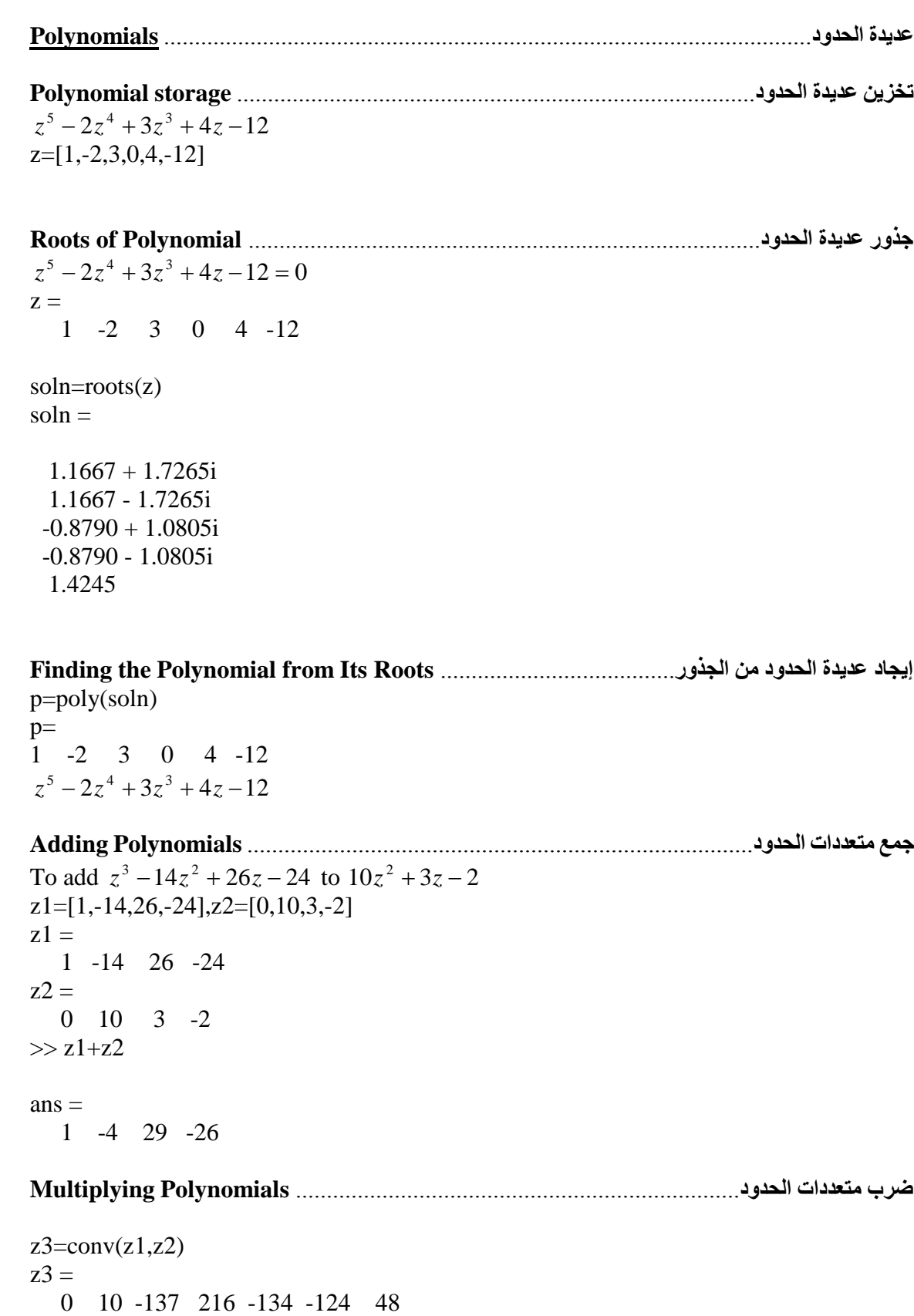

 $\mathbb{Z}$ 

 $10z^5 - 137z^4 + 216z^3 - 134z^2 - 124z + 48$ 

23

**قسمة متعددات الحدود**.............................................................................. **Polynomials Dividing**  $10z^2 + 3z - 2$  $10z^5 - 137z^4 + 216z^3 - 134z^2 - 124z + 48$ z3=[10,-137,216,-134,48],z2=[10,3,-2]  $z3 =$  10 -137 216 -134 48  $z^2 =$  10 3 -2  $[q,r] = deconv(z3,z2)$  $q =$  1.0000 -14.0000 26.0000  $r =$ 0 0.0000 0 -240.0000 100.0000

**اشتقاق عدیدة الحدود**............................................................................ **Derivatives Polynomial**  $(z^4 + 2z^3 + 12z^2 + 11z + 1) = 4z^3 + 6z^2 + 24z + 11$ *dz d* z1=[1, 2, 12, 11, 1]  $z1 =$  1 2 12 11 1  $polyder(z1)$  $ans =$ 4 6 24 11

# **إیجاد قیم الدالة في النطاق المطلوب**...........................................................**Evaluation Polynomial**

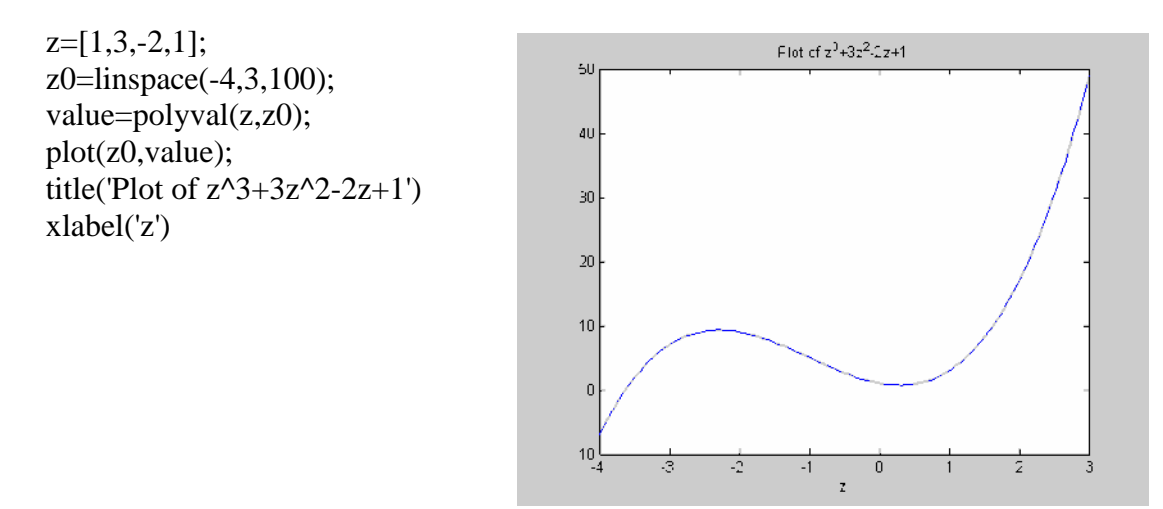

SOLID<br>CONVERTER PDF This document was created using

 $\frac{1}{-}+1$ 1 1 2 2 2  $-\frac{1}{-}+$ - $=$  $\overline{a}$  $^{+}$  $z^2 - z \quad z - 1 \quad z$ *z* z1=[1,0,1];  $z2=[1,-1,0];$  $[r,p,k]=residue(z1,z2)$  $r =$  2 -1  $p =$  1 0  $k =$ 1

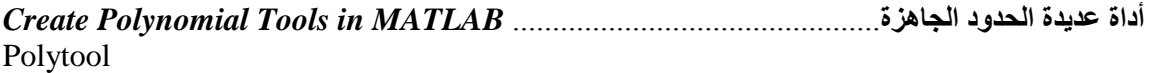

#### **Numerical Analysis with MATLAB** ................................................................**العددي التحلیل**

#### **مطابقة المنحنیات باستخدام (المربعات الصغرى)** ............................... **Squares Least :Fitting Curve**

 $x=linspace(0,2,15);$  $y = humps(x);$ order\_2=polyfit $(x,y,2)$ ;  $x_2$ =linspace(0,2,100);  $y_2$ =polyval(order\_2,x\_2); order  $6=polyfit(x,y,6);$  $x_{6=x_{2}}$ ; y\_6=polyval(order\_6,x\_6); plot(x,y,'ro',x\_2,y\_2,'b:',x\_6,y\_6,'m');

*Curve Fitting Tools الأداة الجاھزة لمطابقة المنحنیات*  cftool

**الاستكمال**........................... **Interpolation**

**الاستكمال الخطي**...... **Interpolation Linear** Linear\_x=linspace $(0,2,100)$ ;  $Linear_f$ it=interp1(x,y,Linear\_x,'linear');  $plot(x,y,'or',Linear_x,Linear_fit,'b')$ 

#### **Spline Interpolation (Cubic Spline) الاستكمال (الطیِّع)**

Spline  $x=linspace(0,2,100);$ Spline\_fit=interp1(x,y,Spline\_x,'spline'); plot(x,y,'or',Spline\_x,Spline\_fit,'b')

#### **التكامل العددي**...... **Integration Numerical**

*أشباه المنحرفات*..................... *Trapezoidal*  $x = 0:pi/100:pi;$  $y = sin(x);$  $z = \text{trapz}(x, y)$  $z =$ 1.9998

*المتعامد*................................ *Quadrature*  $F = \text{inline}('1./(x.^3-2*x-5)');$  $Q = \text{quad}(F, 0, 2)$  $Q =$ -0.4605

**SOLID**<br>CONVERTER

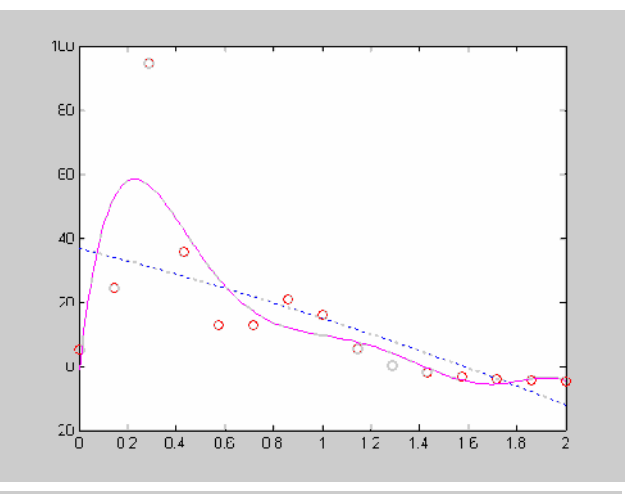

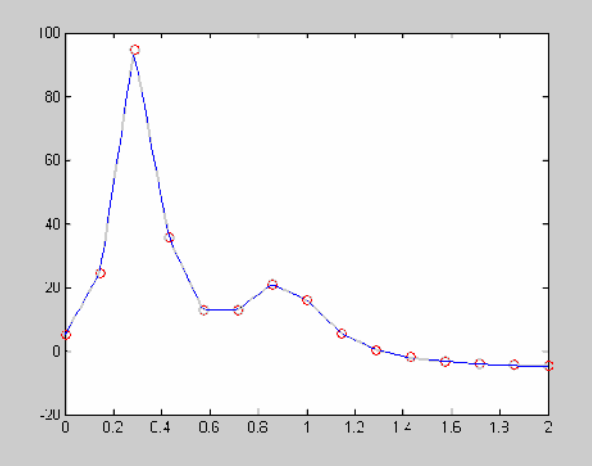

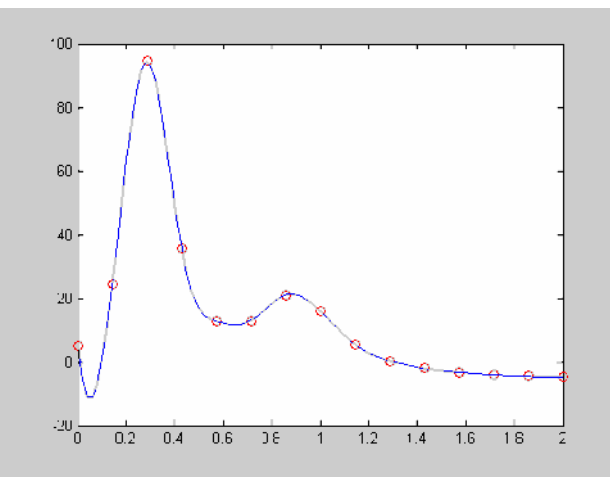

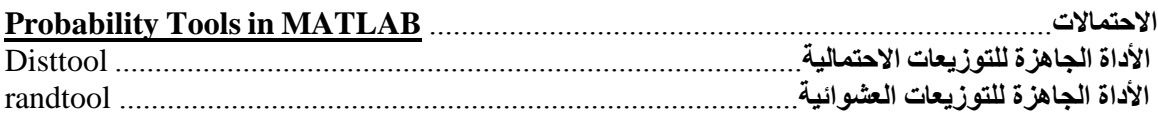

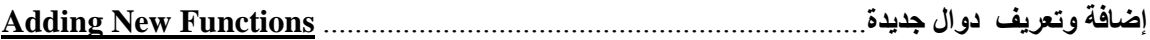

*The general form of a function file* ...........................................*الدالة تعریف لملف العامة الصیغة*

*Function [output variables] =function\_name(input variables)*

*[My output variables]= function\_name(input variables)*

function  $f=bell(x,a)$ f=exp(-.5\*a\*(x^2))/sqrt(2\*pi);

 $bell(1,2)$  $ans =$ 0.1468

*ولكي نجعل ھده الدالة تتعامل مع المصفوفات نجري التتعدیل البسیط الآتي*:

function f=mbell $(x,a)$ f=exp(-.5\*a\*(x.^2))/sqrt(2\*pi); % To deal with an array instead of a matrix (change x^2 to x**.**^2) mbell([1 3 4 5,8]\*1e-2,12)  $ans =$ 0.3987 0.3968 0.3951 0.3930 0.3839

*حفظ البیانات في ملف واسترجاعھا*....................................................**Data Retrieving and Saving**

SOLID<br>CONVERTER

**PDF** 

x=[11 12 13 5 9 8 7]; save('abc.mat','x'); load('abc')

### **2 الرسومیات ثنائیة الأبعاد**......................... **Graphics D-**

*استخدام أمر الرسم*......................*command plot Using*  $x = linspace(0, 2*pi, 30);$  $6.28\pm0$ الأمر السابق لفتح مصفوفة بها 30 نقطة تبدأ بـ 0 وتنتهي بـ  $y=sin(x);$  $plot(x,y);$ 

*رسم منحنیین معا*.....................................*ًCurves Two*  $z = cos(x)$ :  $plot(x,y,x,z);$ *طرق أخرى*......................................*method Another* نكون مصفوفة من المصفوفة الجدیدة من المصفوفتین السابقتین  $w=[v;z]$ ; *plot(x,w) ;*  $plot(w,x)$ ; ولتمییز المنحنیین أحدھما عن الآخر نستخدم الأمر التالي: plot(x,y,'g:',x,z,'r--',x,y,'bo',x,z,'c+');

#### *Adding grid, labels and text to the graph إضافة شبكة وعناوین ونصوص للرسم*

 $x = linspace(0,2*pi,60);$  $y=sin(x);$  $z = cos(x);$  $plot(x,y,x,z);$ grid; title('Sine Wave'); ......................................الرسم عنوان xlabel('Independent variable t [s]'); عنوان المحور السيني ylabel('dependent variable v [v]'); الصادي المحور عنوان  $text(2.5,0.7,\sin(x));$   $\text{if } x \in \mathbb{R}$ لإضافة نص على الرسم

*الأوامر التفاعلیة*......................*commands Interactive* لوضع النص في المكان الذي نحدده بالفأرة....;('(cos(x)') لإیجاد إحداثي نقطة ما على الرسم...........................;ginput

### *خصائص المحاور*................................*properties Axis* لإخفاء المحاور...............................................;off axis لإخفاء الشبكة.................................................;off grid axis ij; axis('square'); axis('equal'); axis('xy','normal'); axis([pi 2\*pi -1.5 1.5]);

# *الرسم القطبي*...............................................*plot Polar*

SOLID<br>CONVERTER PDF

x=linspace( -pi,pi);y=sinc(x);  $polar(x,y);$ title('sinc $(x)$ ');

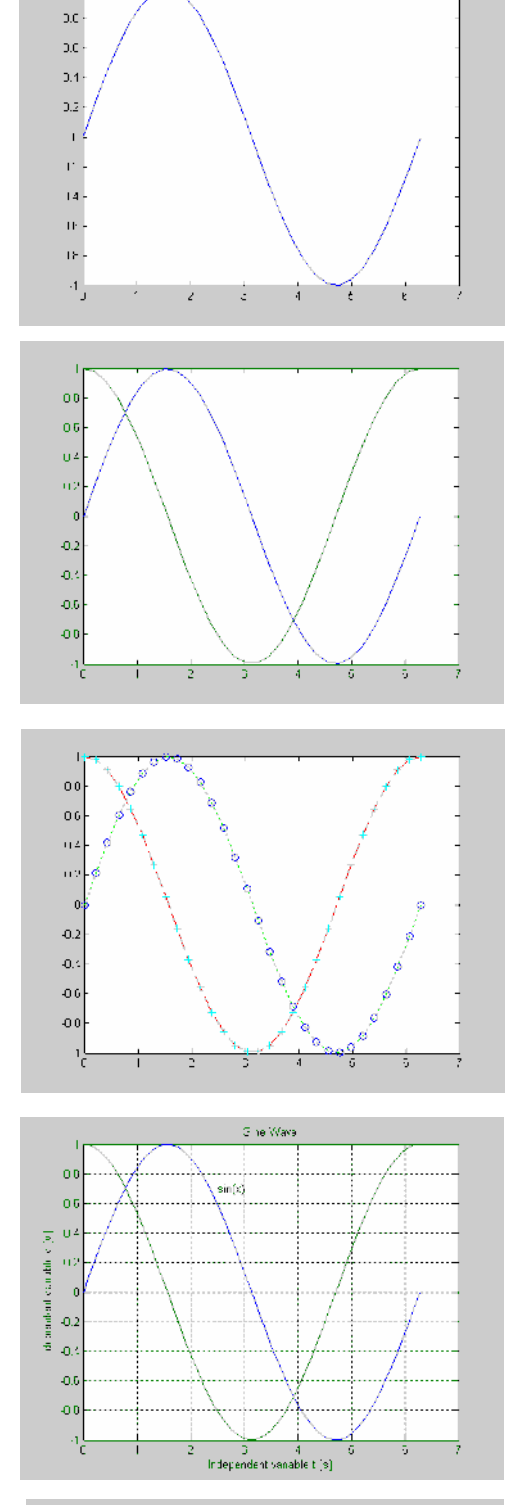

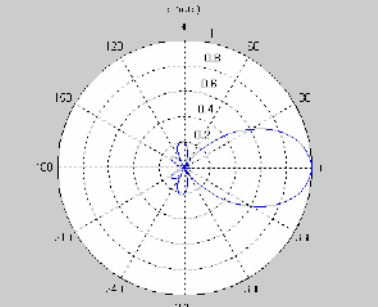

*Bar plot*.........................................*العمودي التخطیط*  $E=exp(-x.*x);$  $bar(x,E,g');$ title('bell graph'); *الرسم على ھیئة أعمدة عینات*.......................*plot Stem* ھذا الأمر یعطي قیماً عشةائیة................;(1,20)randn=g stem $(g)$ ; *الرسم الاتجاھي*..................................*plot Compass*  $Z = eig(randn(20,20))$ ; compass(Z)

#### *Using plotyy Command*......*عمودیین بمحورین الرسم*  $x = linspace(0, 2*pi, 50);$  $y1 = \sin(x);$  $y2=$ sinc $(x)$ ;  $plotyy(x,y1,x,y2,'plot','stem')$

*Area plot*........................... *الرسم المساحي*...............  $Y = \begin{bmatrix} 1, 5, 3, 4; 2, 3, 4, 1; 3, 2, 5, 2; 2, 1, 4, 3 \end{bmatrix}$  $area(Y)$ 

# *pie plot and creating two figures*

*التخطیط القطاعي واستدعاء شكلین للرسم*   $x = linspace(0, 2*pi, 20);$  $y1 = \sin(x)$ .\*exp(x);  $y2 = cos(x);$ figure $(1)$  $pie3(x,y1)$ figure(2) stem $(x,y2)$ 

*أمر رسم الدوال*.................................................*fplot* fplot('exp( -x)',[ -2 2 0 10] );grid on

SOLID<br>CONVERTER PDF

### *تجزيء الشكل إلى أشكال فرعیة*.....................*Subplots* x=linspace( -20,20);  $y=sin(x);$  $z = cos(x)$ ;  $a=2*sin(x).*cos(x);$  $b=sin(x)/(cos(x)+eps);$  $subplot(2,2,1);$  $plot(x,y);$  $subplot(2,2,2);$  $plot(x,z);$  $subplot(2,2,3);$  $plot(x,a);$

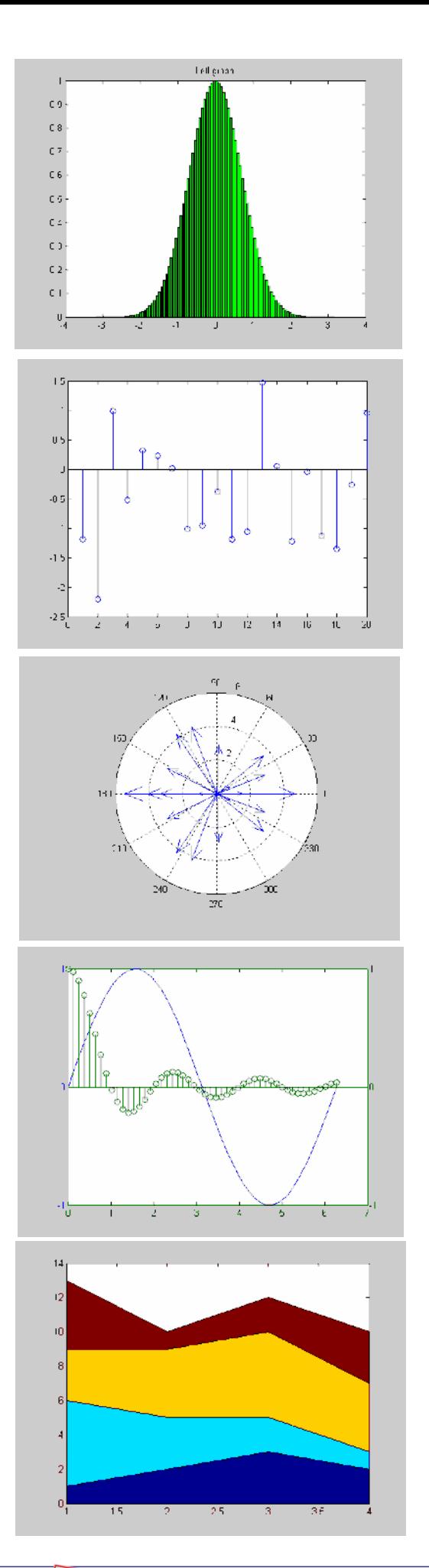

This document was created using

 $subplot(2,2,4);$ 

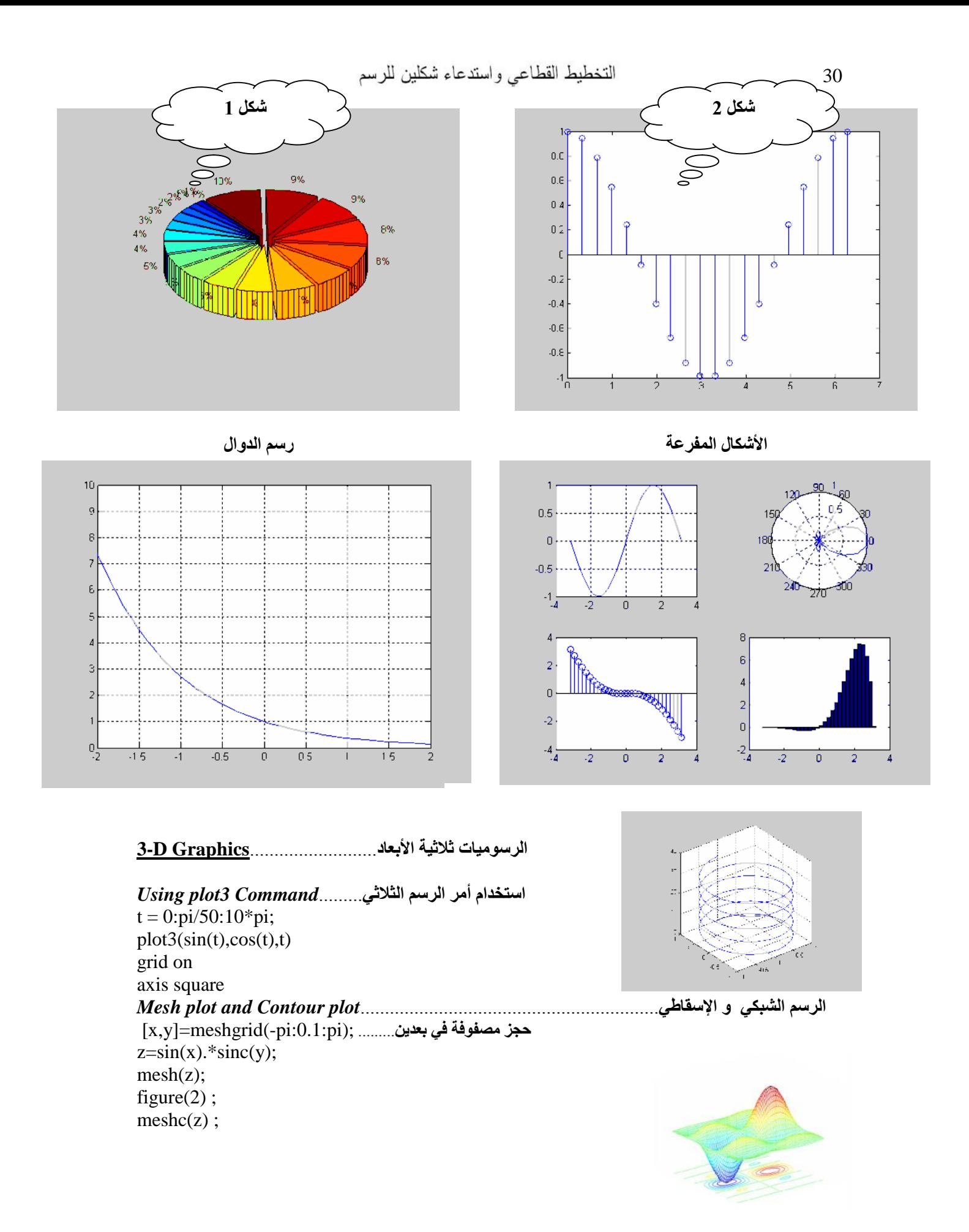

This document was created using

# *رسم السطوح*........................................................................................................*plot Surface*  $x=-7.5:0.5:7.5$ ;  $y=x$ ;  $[X,Y] =$ meshgrid $(x,y)$ ;  $R = \sqrt{(X.^2+Y.^2)} + \text{eps};$  $Z=sin(R)/R$ ;  $mesh(X,Y,Z)$ ;  $surf(X,Y,Z);$ shading interp; %colormap([0.6 0.6 0.6]); colormap(copper);

#### *Adding Title labels and text to the graph*

*إضافة عنوان رئیسي للشكل وتمییز المحاور وإضافة نصوص للرسم*

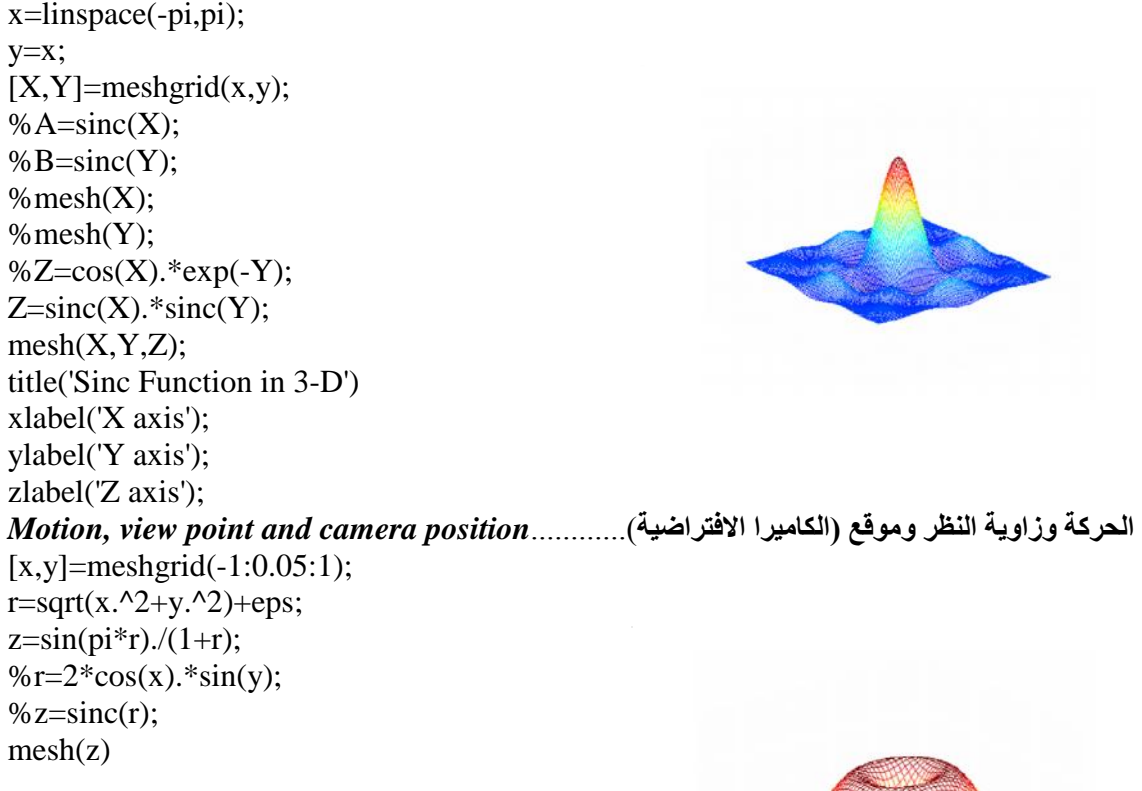

#### **Coordinate System Conversion**

**التحویل من إحداثي إلى آخر**

 $[THETA,PHI, R] = \text{cart2sph}(X, Y, Z)$ 

 $[THETA, RHO,Z] = \text{cart2pol}(X,Y,Z)$  $[THETA, RHO] = \text{cart2pol}(X, Y)$ 

 $[X, Y] = pol2cart(THETA, RHO)$  $[X, Y, Z] = \text{pol2cart}(THETA, RHO, Z)$  $[X, Y, Z] = sph2cart(THETA, PHI, R)$ 

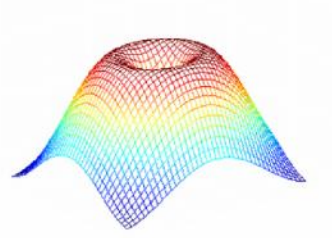

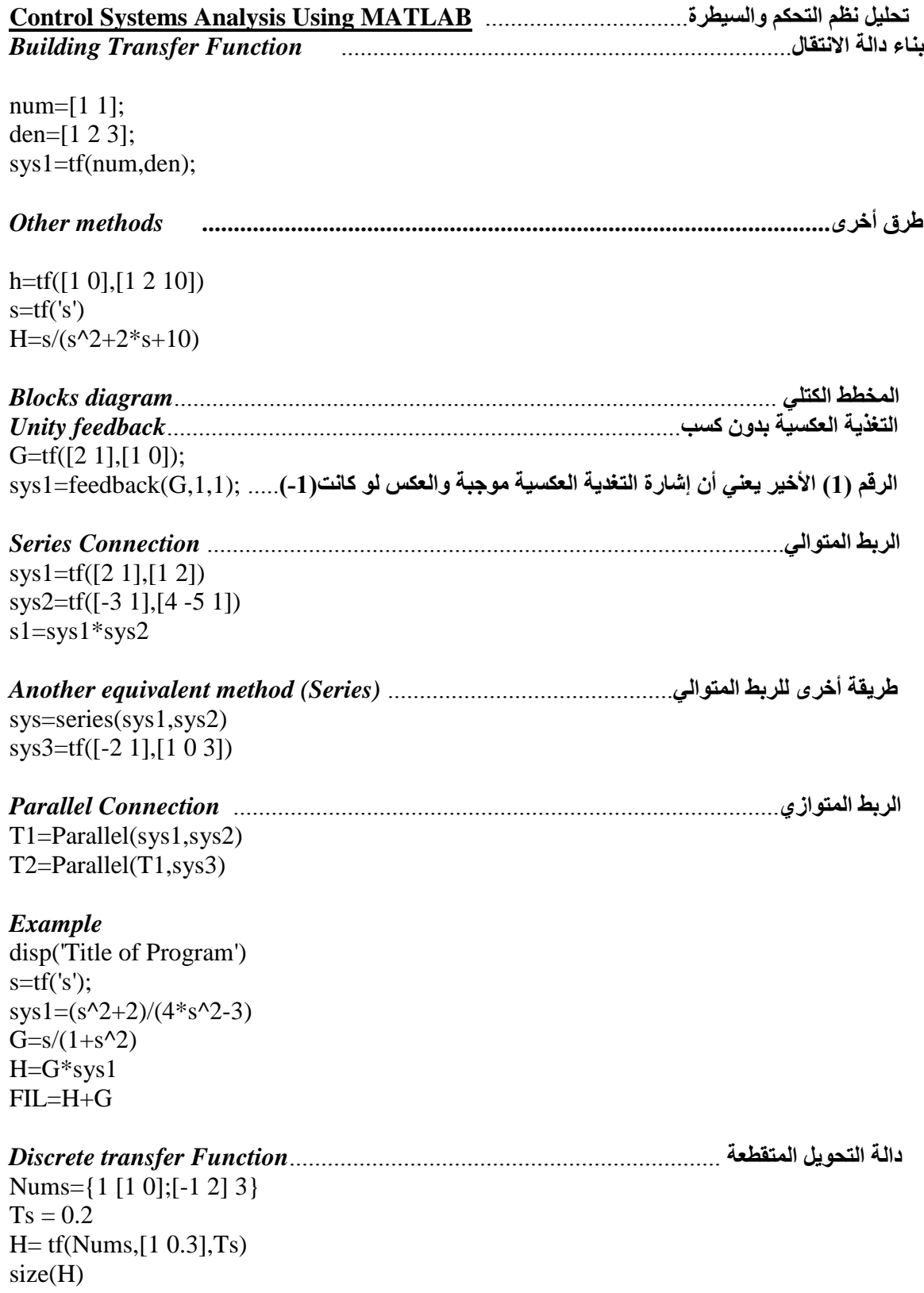

*متغیرات الحالة ( فضاء الحالة )* ...................................................*( Space State (Variables State*  $A=[-2-1;1-2];$  $B=[1 1;2 -1];$  $C=[1 0];$  $D=[0 1]$ ;  $sys2=ss(A,B,C,D)$ sys3=tf(sys2); size(sys2); size(sys3); g=tf([1,2],[-2,3,4]);  $sg=ss(g);$  $size(g);$  $g=tf([1\ 1],[1\ 2\ 3],0.1);$ h=tf([1 1],[1 2 3],0.1,'variable','z^-1');

*تعیین الصفر والقطب والكسب* ..............................................................................*gain pole Zero*  $sys = zpk(2,-3,4);$ 

*التحویل من النطاق المستمر إلى المتقطع*........................... *Discrete to Continuous from Convert*  $H=tf([1 -1],[1 4 5],' input delay',0.75);$  $hd = c2d(H, 0.05, 'foh');$ step $(H,':r',hd,'--')$ ;

*لتحویل من النطاق المتقطع إلى المستمر*........................... *Continuous to Discrete from Convert*  $Ts = 0.1$ ;  $H = zpk(-0.2, -0.5, 1, Ts)*tf(1, [1 1 0.4], Ts)$  $Hc = d2c(H)$ HD=c2d(Hc, Ts) step(H,'-r',Hc,'-',HD,'g:');

SOLID<br>CONVERTER PDF

#### *Example (step, impulse, root locus, and bode plot)*

*أمثلة على استجابة الخطوة والومضة ومحل الجذور والاستجابة الترددیة* 

k=input('Enter the Gain k:')  $G=tf([k],[1\ 2\ 2])$ H=tf([5],[1 5]) sys=Feedback(G,H,-1)  $subplot(2,2,1)$ step(sys)  $subplot(2,2,2)$ impulse(sys);  $subplot(2,2,3)$ rlocus(sys)  $subplot(2,2,4)$ bode(sys)

*Control Systems Analysis Tool in MATLAB* ..........................*والسیطرة التحكم نظم تحلیل أداة* sisotool

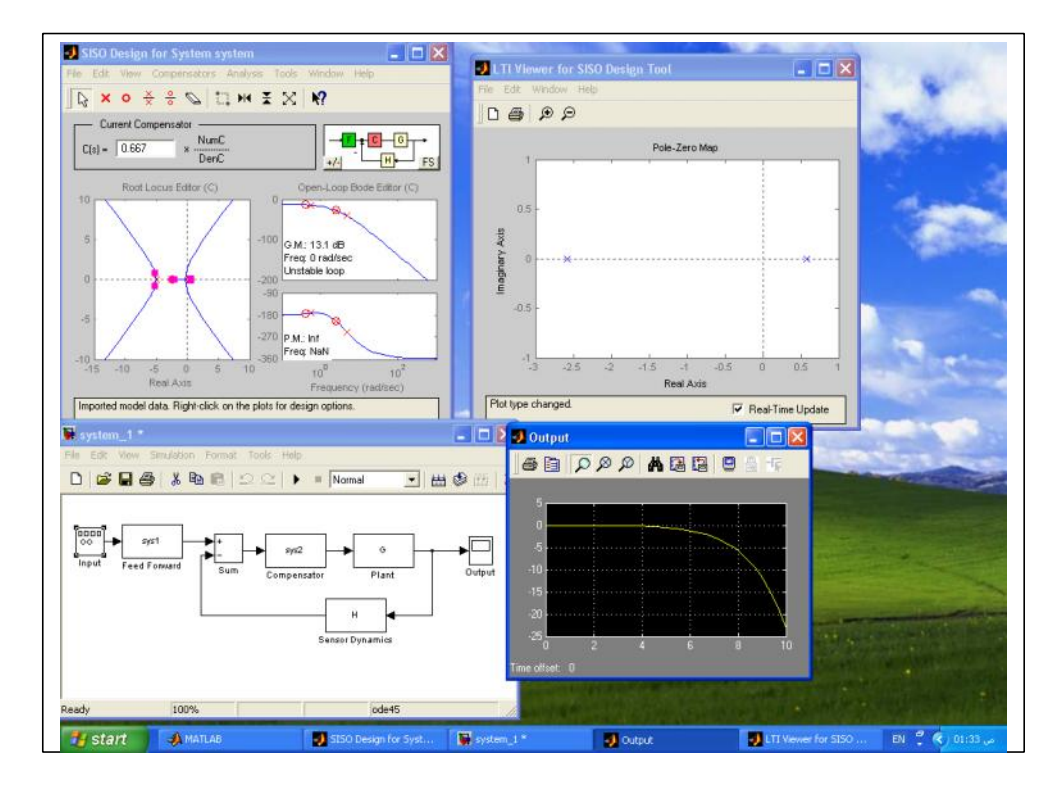

*محولة فوریر*............................................................................................ *Tranform Fourier* f=sym('t^2+t+3') F=fourier(f) SF=simple(F) symvar('t^2+x^2+s')  $s=sym('cos(t))$ F=fourier(s) SS=simple(F) *محولة لابلاس*.......................................................................................... *Tranform Laplace* syms t  $y = laplace(t^2 + sin(t))$ ilaplace(y) ifourier(F)  $f=$  sym('1'); laplace(f) s=sym('Heaviside(t)') laplace(s) *Z Tranform* .........................................................................................................( *Z )محولة* syms n,  $f = n^4$ , ztrans(f)  $f = n^4$  $ans =$  $z*(z^3+11*z^2+11*z+1)/(z-1)^5$ 

SOLID<br>CONVERTER PDF

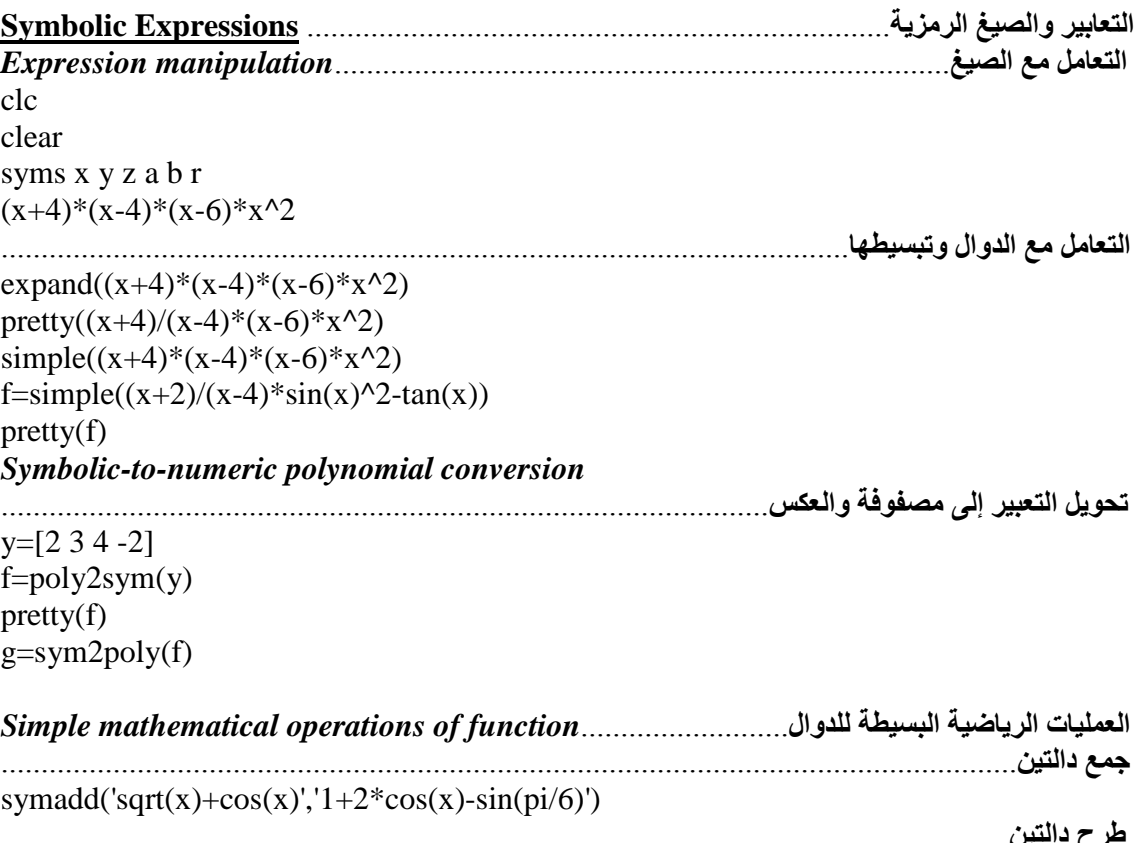

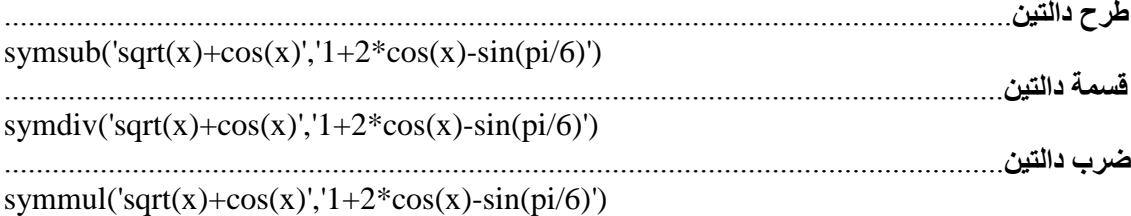

## **Summation, Limits, Differentiation and Integration of functions**

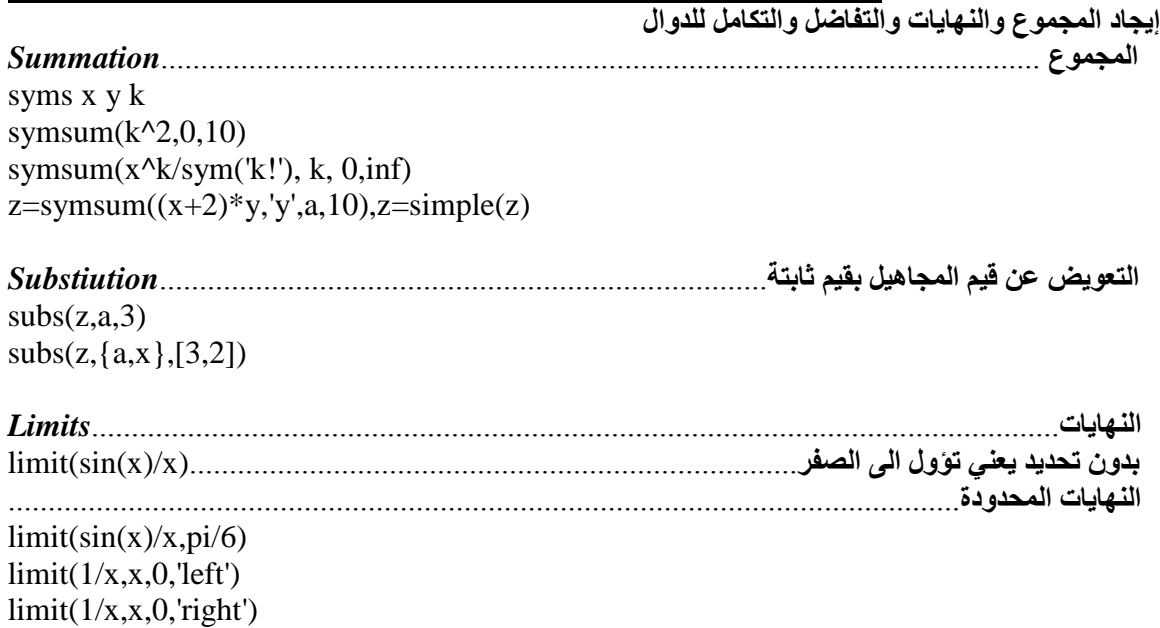

SOLID<br>CONVERTER PDF

 $\mathbf{H}$ 

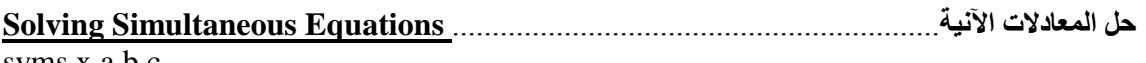

syms x a b c pretty(solve(' $a*x^2+b*x+c'$ ))  $[x,y] = solve('x+y=1','x-11*y=5')$ 

# **حل المعادلات التفاضلیة**........................................................... **Equations Differential Solving**

SOLID<br>CONVERTER PDF

syms x y f a y=dsolve('Dy=a\*y')  $f=dsolve('Df=f+sin(t))$  $y=dsolve('Dy=a*y','y(0)=b')$  $[x,y]=dsolve('Dy-x=exp(t)',Dx+y=exp(-t)',y(0)=0',x(0)=0')$  $y=dsolve('D2y=-a^2*y',y(0)=1',Dy(pi/a)=0')$ الحل الخاص والحل العام% y=(dsolve('D2y+6\*Dy+13\*y=10\*sin(5\*t)','y(0)=0','Dy(0)=0','t')) pretty(simple(dsolve('D2y+6\*Dy+13\*y=10\*sin(5\*t)','y(0)=0','Dy(0)=0','t')))

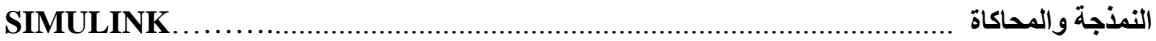

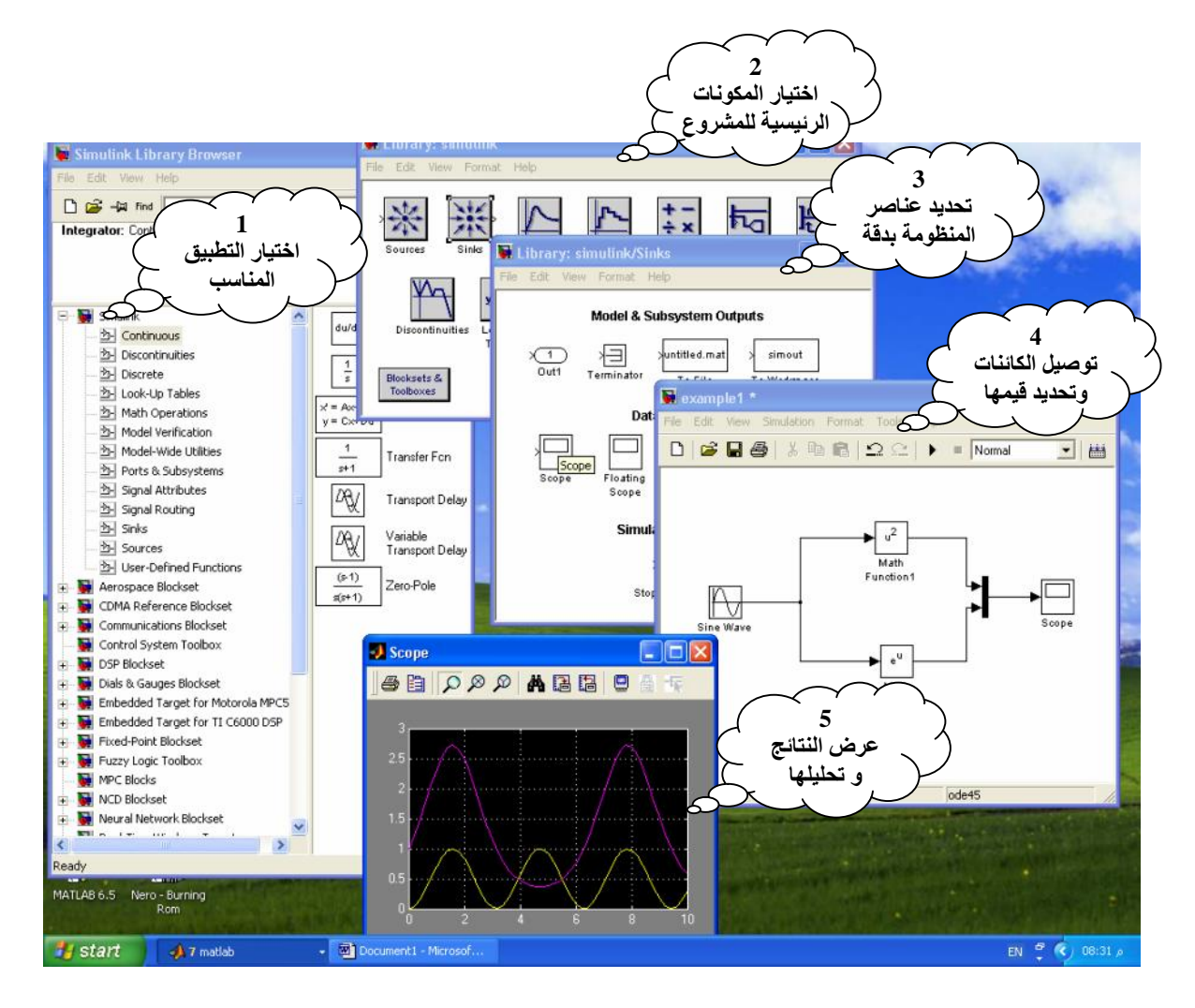

*كیفیة اختیار العناصرلبناء برنامج محاكاة*

سنبدأ برنامج المحاكاة بفتح Simulink Library Browser وذلك بالنقر علي الزر Simulink الموضح بالشكل التالي:

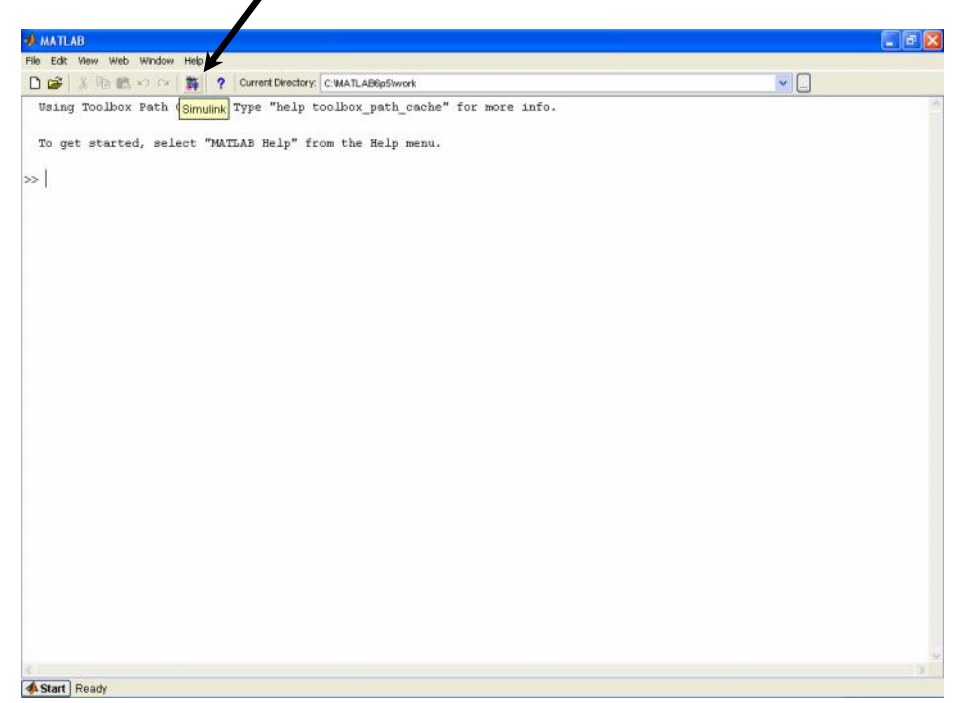

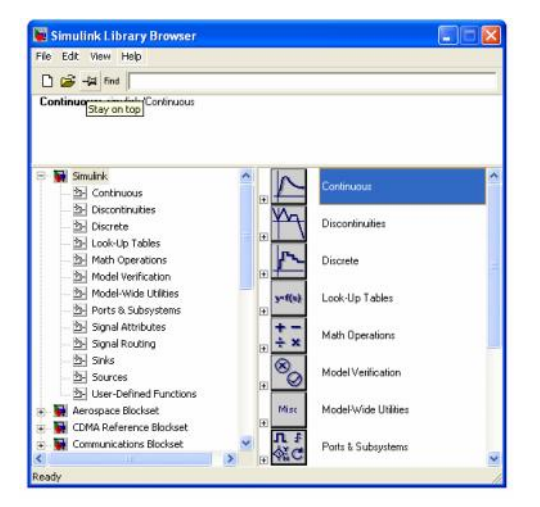

عندها ستظهر النافذة التالية:

في هذه النافذة نظهر أول مجموعة من الأدوات وهي تمثل العناصىر الأساسية لبرامج المحاكاة ونتثمل العديد من المكونات والتي من بينها المصادر Sources، أدوات عرض النتائج Sinks، العمليات الرياضية Continuous Math Operations والمتقطعة Discrete، والكثير من أدوات تحليل النظم الأخر ي كما بالشكل التالي:

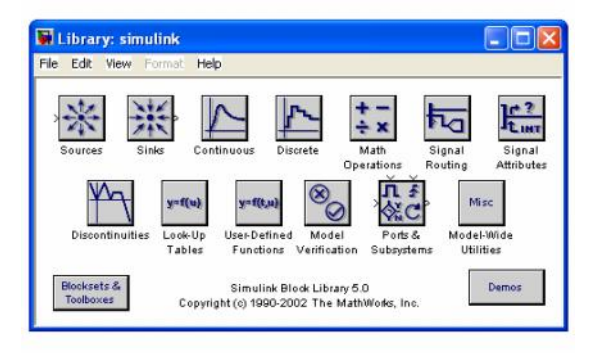

SOLID<br>CONVERTER PDF

وكمثال لاستخدام هذه المجموعة من برامج المحاكاة سنقوم ببناء منظومة بسيطة لإجراء بعض العمليات على إشارة الدخل ونظهر هذه النتائج في صورة رسومات على جهاز العرض Scope. افتح برنامج المحاكاة كما عرفنا سابقا، ثم قم بفتح ملف جديد بالنقر على زر التسريع الذي على هيئة صفحة بيضاء في القائمة الرئيسية لـ Simulink Library Browser، عند ذلك سيتكون ملف جديد غير معنون Untitled كما بالشكل الآتي:

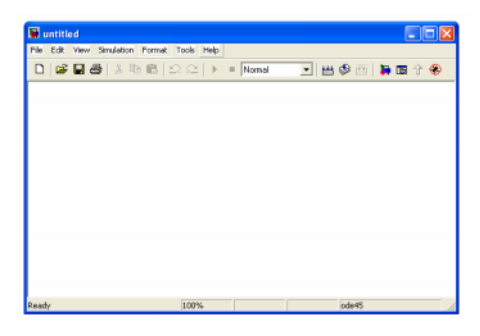

أنقر على الخيار Math Operation، أو اضغط على هذا الخيار باستخدام الزر الأيمن وافتحه، حينها ستظهر لك النو افذ كما تبدو في الشكل التالي:

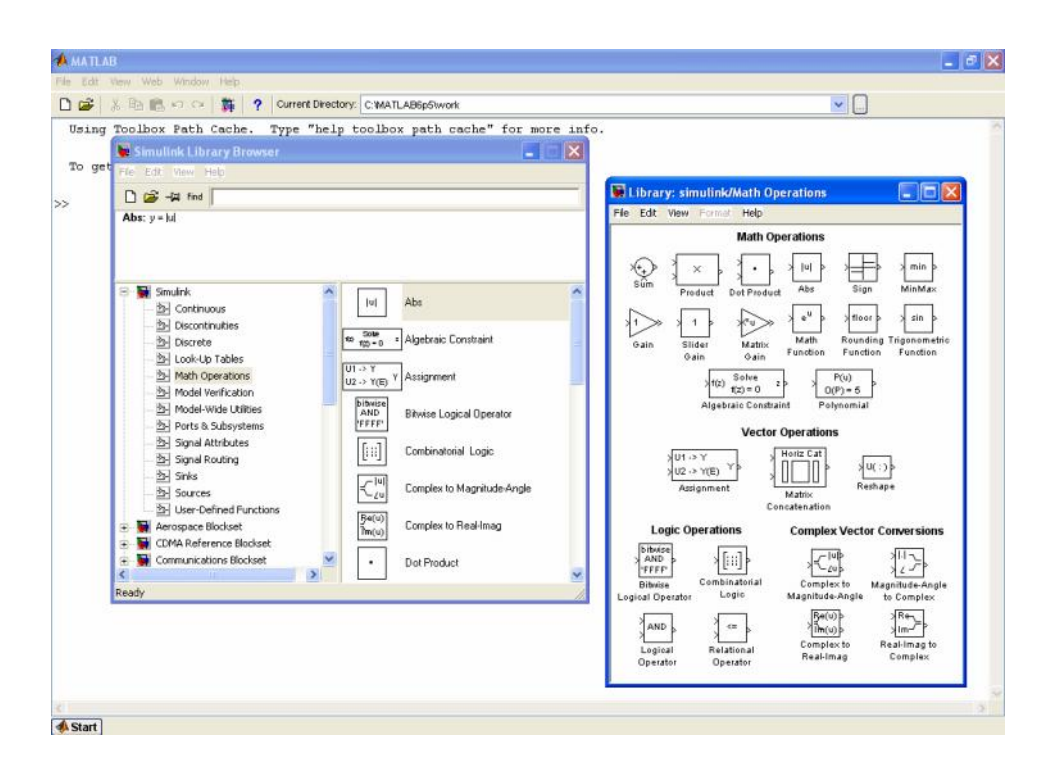

SOLID<br>CONVERTER PDF

اختر الأيقونة المعنونة بــ Abs وهي مخصصة لإيجاد القيمة المطلقة، انقر عليها ومستمراً بالغط على زر الفأرة الأيسر اسحب هذه الأيقونة إلى الملف الجديد، وبنفس الكيفية اختر الأيقونة Sun وانقلها إلى الملف، ستحصل على الشكل التالي:

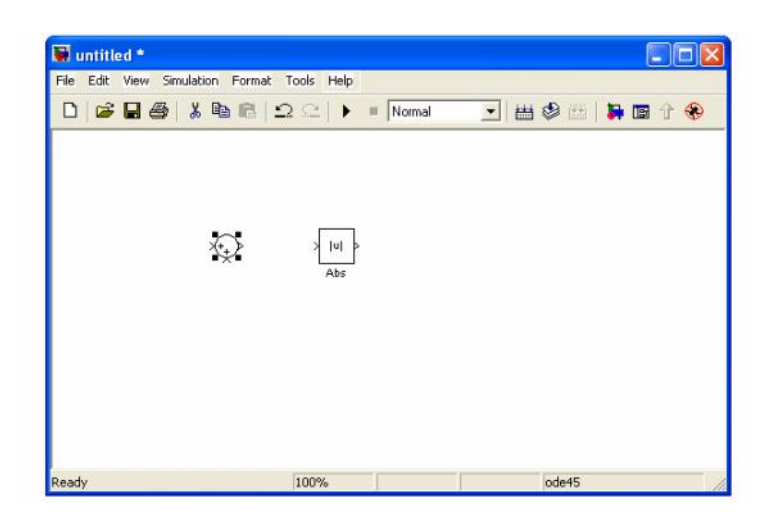

أما الآن فسنختار إشارة الدخل ولتكن Sine Wave ولنتحصل على هذه الإشارة قم بالرجوع إلى Simulink Library Browser واختر من القائمة التبي على اليسار Sources واختر من القائمة التبي ستظهر الأيقونة Sine Wave وأدرجها في الملف، عد إلى القائمة Sources واختر Uniform Random Number، حاول أن نتقر عليها بزر الفأرة الأيسر ستتظهر لك الجملة Add to Untitled انقر عليها ولاحظ أن الأيقونة انتقلت إلى الملف بهذه الطريقة أيضا.

انتقل مجددا إلى Sir<sub>ulink Library Browser</sub> واختر Sir<sub>ks</sub> وبالنقر عليها ستفتح وتظهر لك أدوات عرض النتائج التي يمكنك أن تستخدمها، سنختار هذه المرة Scope، وبعد أن تدرج هذه الأيقونة إلى الملف المفتوح ستكون الصورة عندك مشابهة للشكل التالي:

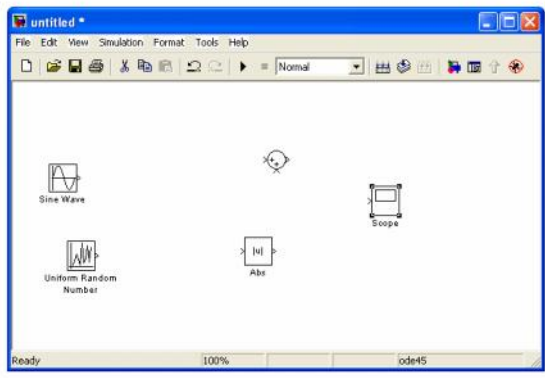

**SOLID**<br>CONVERTER

This document was created using

رتب الايقونات الظاهرة في النافذة، لكي يتسنى لك توصيلها مع بعض وذلك بالنقر على المثلث الصغير الموجود في الأيقونة، ومع ابقاء اصبعك ضاغطاً على الزر حاول أن توصله بطرف الأيقونة المناسبة.

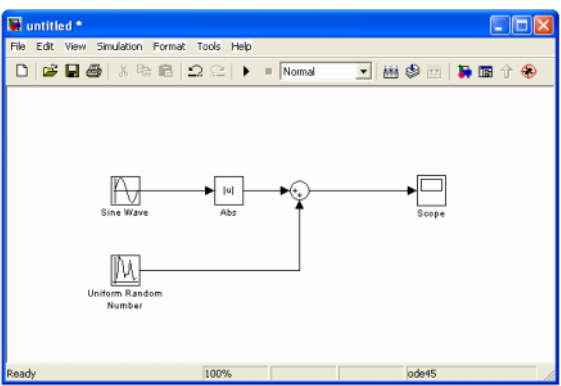

سنقوم في هذه الخطوة بتغيير معامل من معاملات Sine Wave وذلك بالنقر عليها نقرا مزدوجا فتفتح النافذة التالية:

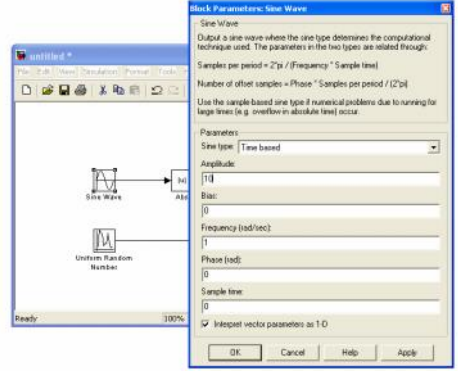

غير اتساع الإشارة وذلك بتغيير القيمة Amplitude إلى 10 ويمكنك أيضا تغيير معاملات أي من الأيقونات بنفس الطريقة.

في الخطوة الآتية احفظ الملف باسم مناسب وليكنPirnulation\_Programme1، ولتقوم بتنفيذ البرنامج بطريقة سريعة وبسيطة انقر زر التسريع Start Simulation وهو على سكل مثلث أسود في أعلمي النافذة، ولعرض Auto scale أننتيجة انقر نقرا مزدوجا على Sc $_{\rm 9D}$ ، قد تكون شاشة العرض غير مناسبة عندها قم بالنقر على Auto scale وهو الزر الشبه بالمنظار في شاشة عرض Scope.

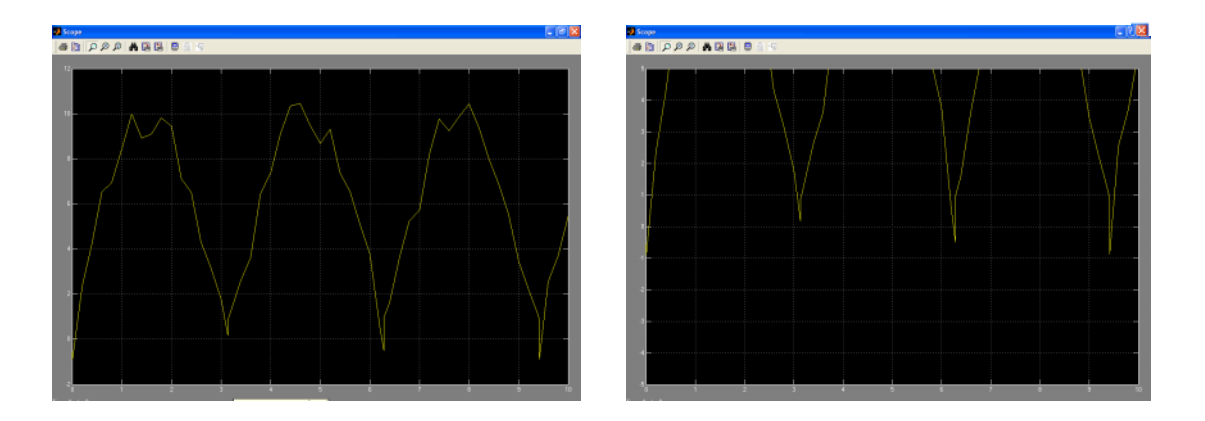

SOLID<br>CONVERTER PDF

This document was created using

To remove this message, purchase the product at www.SolidPDF.com

كما يمكن أيضاً أن نجعل Scope بيبن خرجين أو أكثر وذلك بالنقر على الزر Parameters في أعلى Scope وهو الزر الموجود بجانب زر الطباعة، عندها ستظهر لك النافذة الصغيرة التالية:

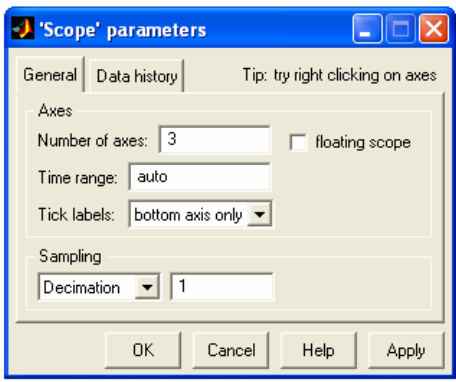

ومن خلال تغيير Number of axes إلى 3 سنتحول شاشة Scope إلى شاشة بها ثلاث فضاءات لعرض النتائج، كذلك سنجد أن الأيقونة Scope في الملف قد صار لها ثلاث منافذ للدخل مما يسمح لنا من قياس إشارتين اضافیتین باستخدام عارض و احد.

سنضيف مسارا جديد للإشارة من Sine Wave إلى Scope وذلك كالتالي:

أنقر أولا على المسار بين Sine Wave و Abs، اضغط على المفتاح Ctrl في لوحة المفاتيح، ومستمرا باضغط على المفتاح حاول ان نرسم المسار الجديد بين Sine Wave و Scope. أرسم المسار الجديد كذلك بين Scope Uniform Random Number

يمكننا التحكم في حجم الايقونات بسهولة من خلال النقر عليها مرة واحدة ثم جذبها من أحد أطرافها، كذلك يمكن تلوين الأيقونات وغيرها من خلال النقر عليها بالزر الأيمن الذي سيظهر لنا القنافذة التالية:

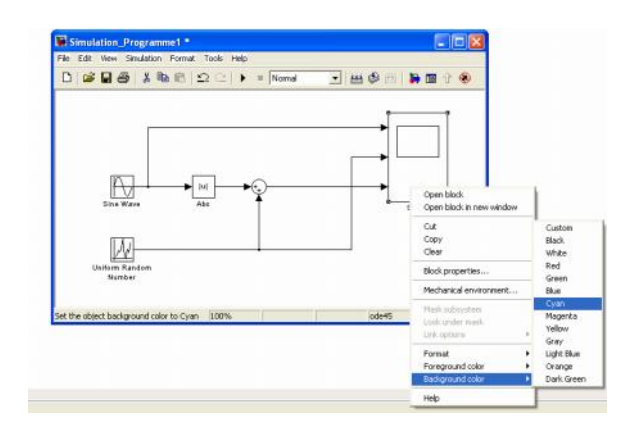

**SOLID**<br>CONVERTER

This document was created using

أخيراً سيكون سيكون الشكل النهائي لمنظومتنا وإشاراتها كالتالي:

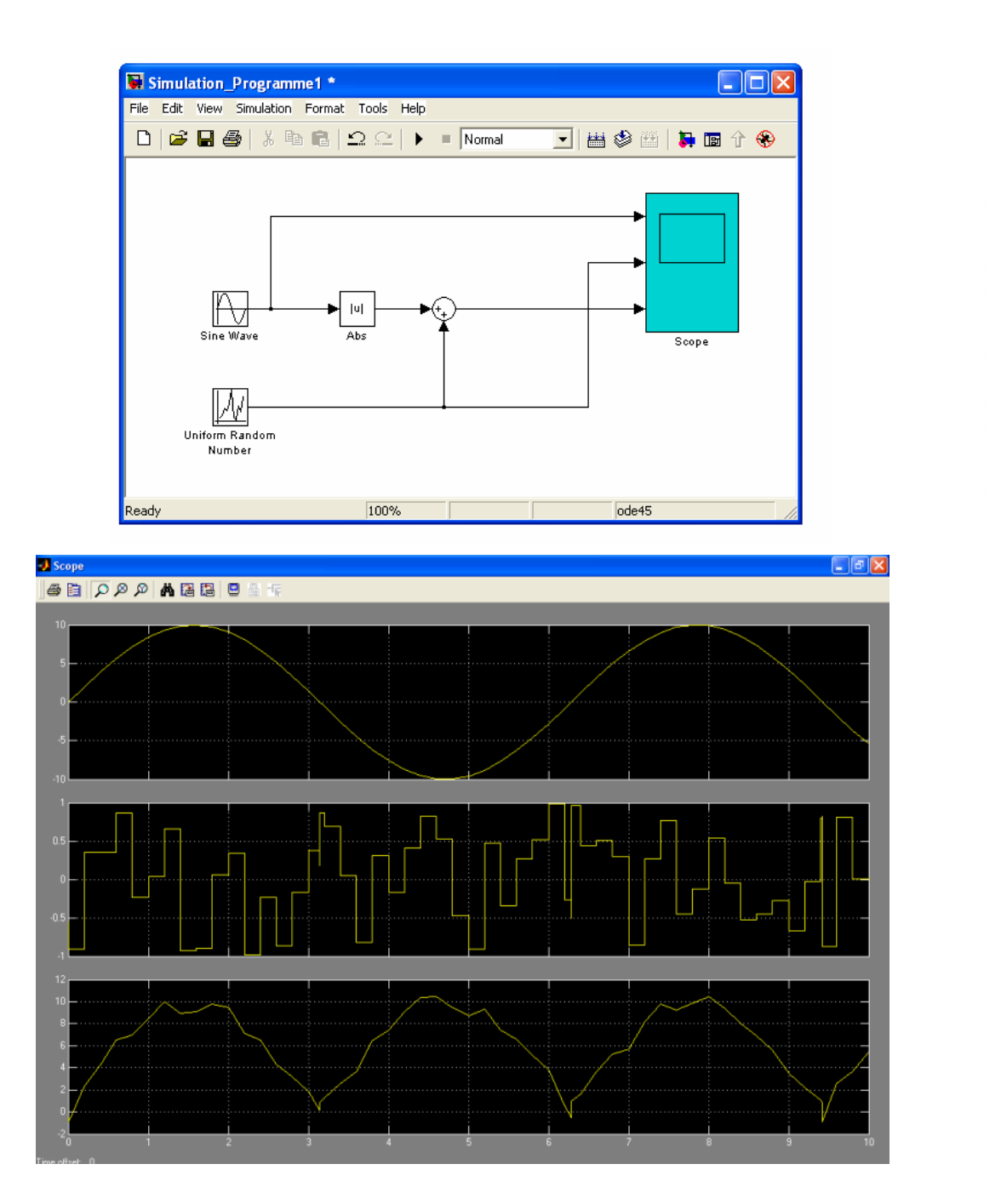

SOLID<br>CONVERTER PDF

حاول أن تغير بعض الإعدادت لبرنامج المحاكاة عن طريق النقر على Simulation، ثم اختر Simulation Parameters

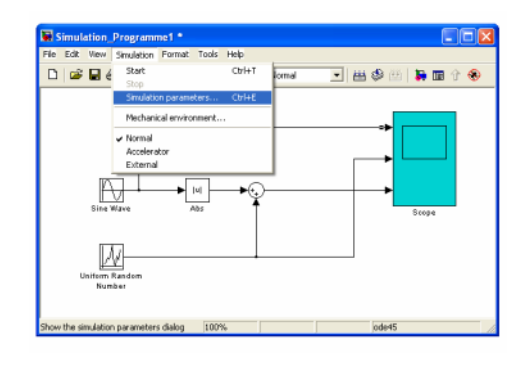

عندها ستظهر النافذة الآتية: (pi)  $\pi$  إلى  $\pi$ ولاحظ النتيجة.

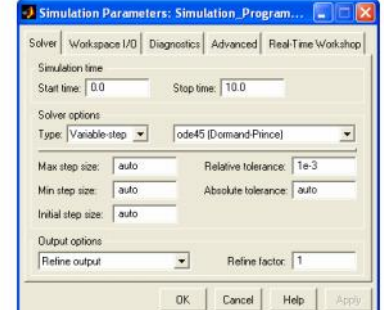

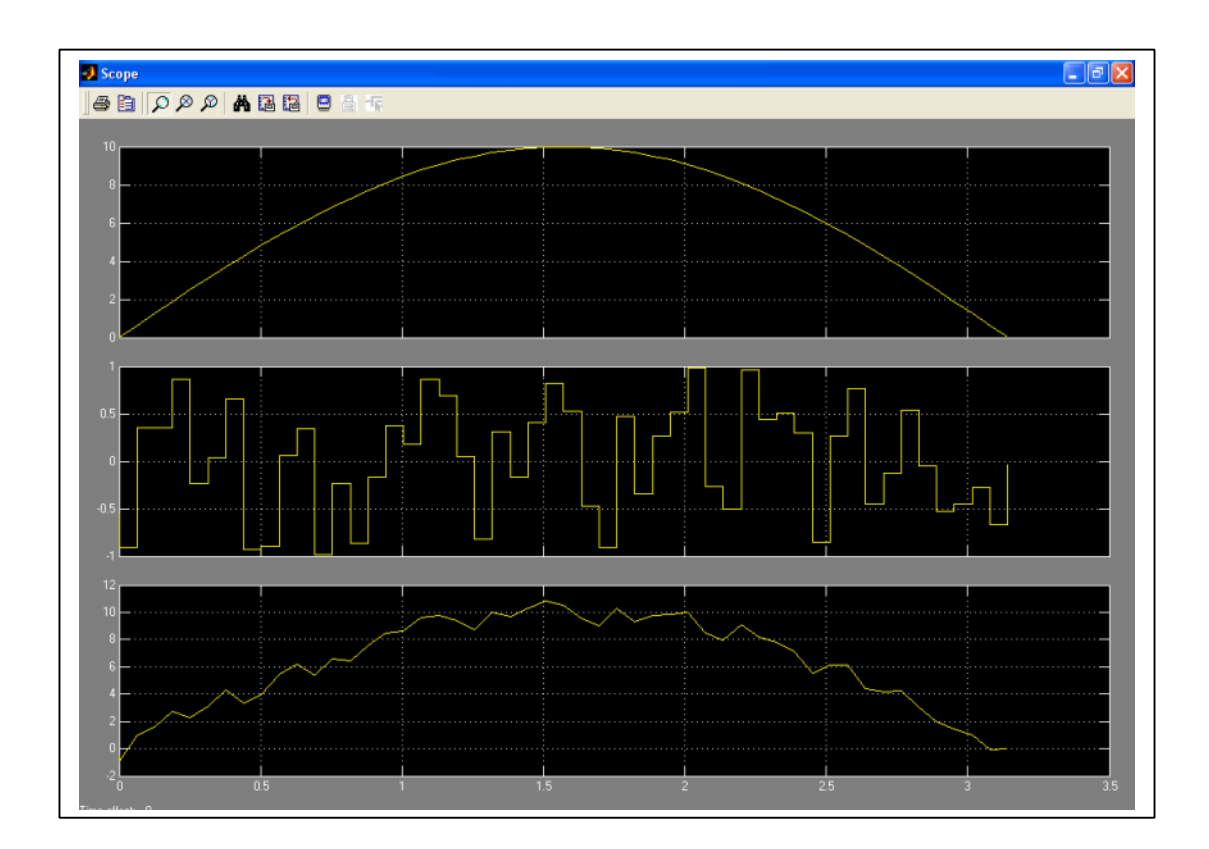

**SOLID**<br>CONVERTER

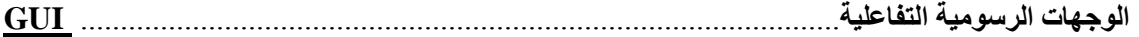

*ما سبب اللجوء للواجھات الرسومیة كطریقة للبرمجة؟* ............ *?Why and -GUIs create should Who*

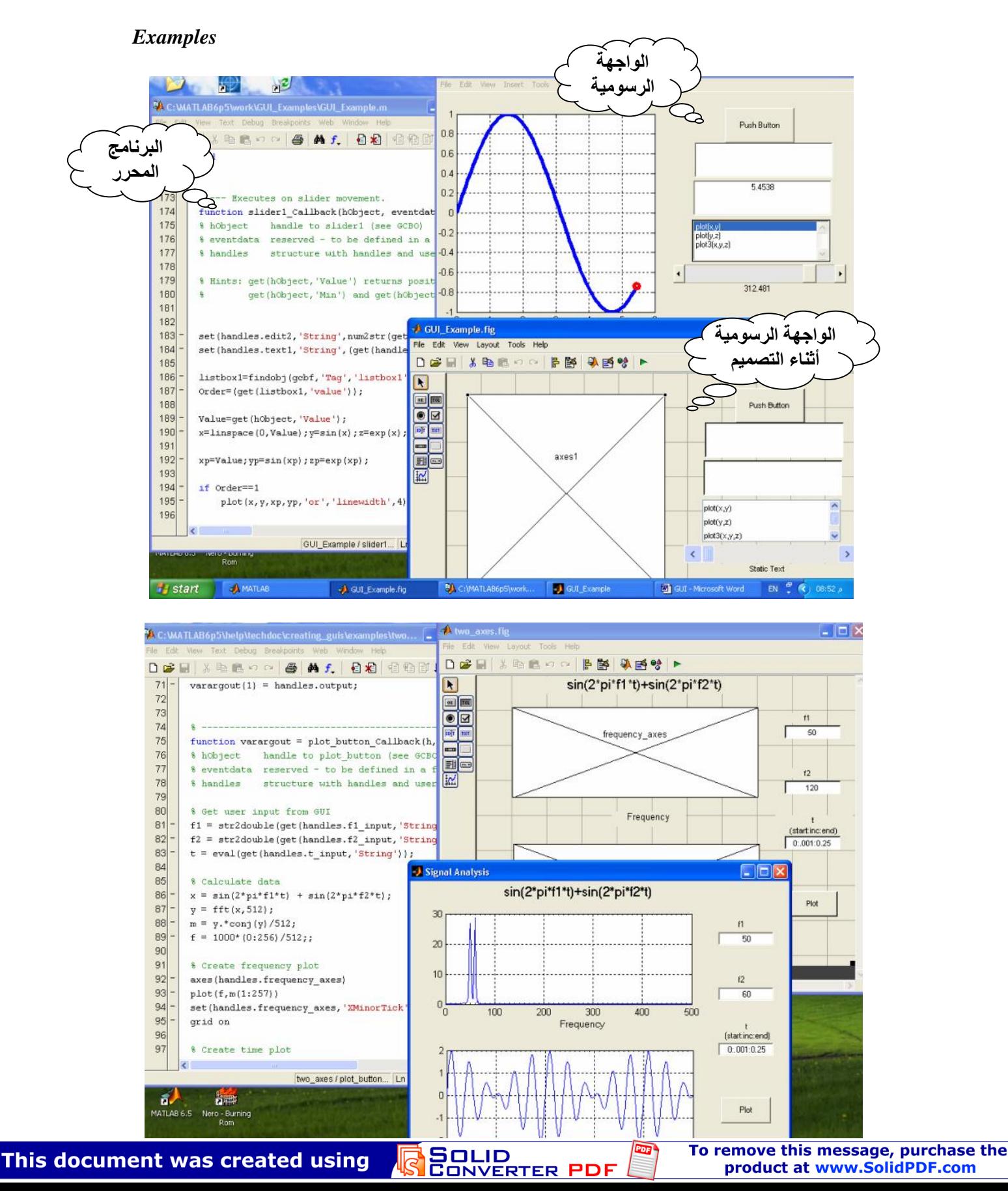

• لنتبدأ استخدام الوجهات الرسومية في MATLAB انتبع التسلسل التالي وكما هو مبين بالأشكال: File> GUI> Blank GUI (Default)

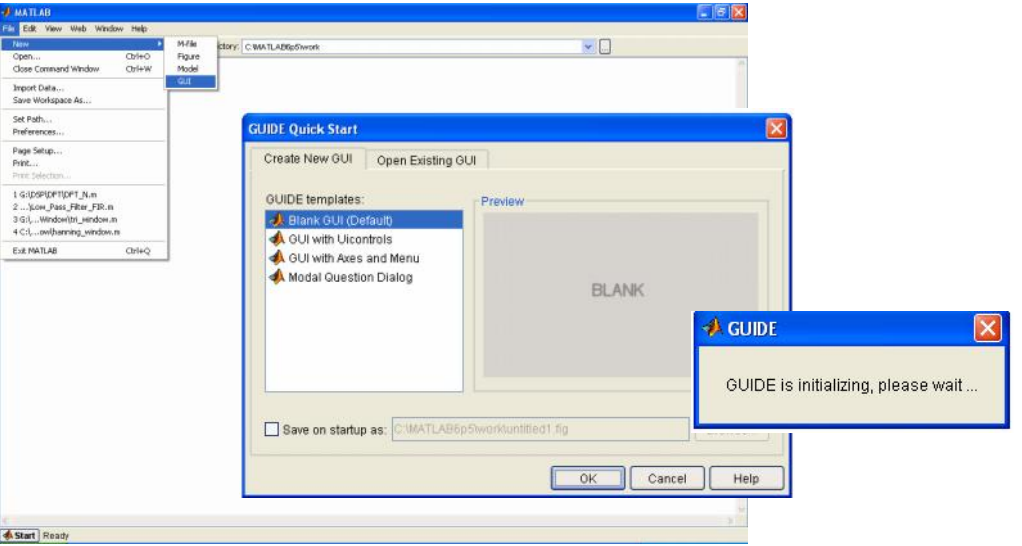

عندها ستظهر لك نافذة كما بالشكل التالي:

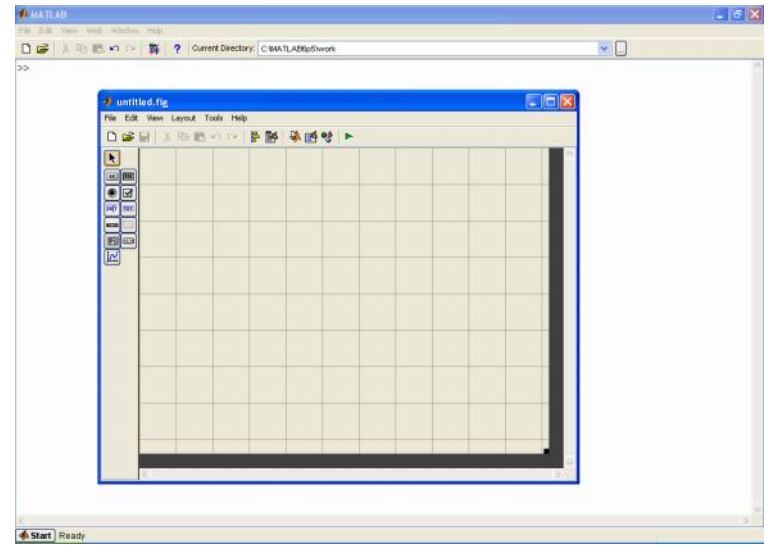

• كما يمكنك استدعاء الواجهات الرسومية في MATLAB بكتابة الأمر (guide) في Command Window.

يمكنك الآن اختيار بعض الكائنات الموجودة على يسار النافذة لتكوين برنامج واجهة رسومية بسيط، سنستعمل هذا البرنامج لجمع او طرح عددين نقوم بادخالهما عن طريق مربعي تحرير Edit Text1 و Edit Text2 ويوضع الناتج في مربع تحرير ثالث Edit Text3.

اختر مربع تحرير Edit Text من القائمة التي على يسار النافذة وانقر عليه بالزر الأيسر للفأرة، ثم انتقـــل إلــــي المساحة الفارغة من النافذة وبضغطة مستمرة على الزر الأيسر للفأرة ارسم الحجم الذي تريده لمربع التحرير .

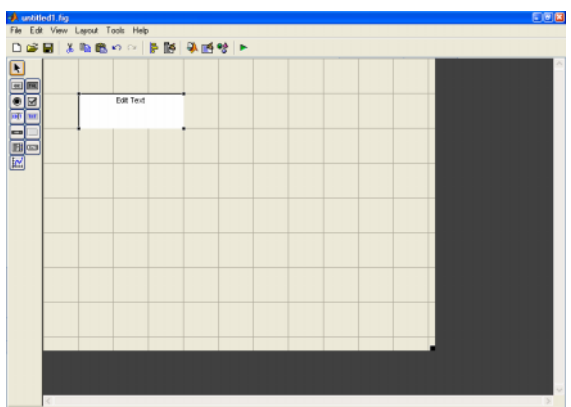

يمكنك أن نتشأ مربع التحرير الاول وتنسخ عنه نسختين للحصول على ثلاث مربعات تحرير متشابهة في الحجم.

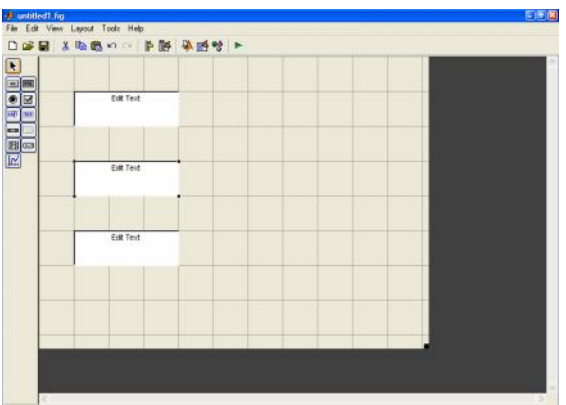

بنفس الخطوات السابقة اتجه إلى القئمة اليسرى واختر زر التنفيذ OK وارسم الحجم المناسب للزر، ثم انسخ عنه زرًا ثانيا لتبدو لك النافذة كما بالشكل التالي:

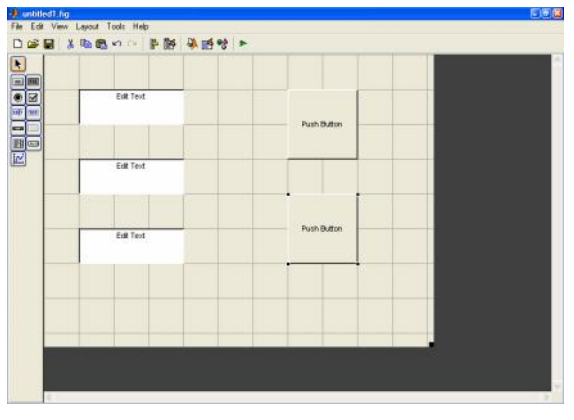

**SOLID**<br>CONVERTER

سنضيف إلى الواجهة في هذه الخطوة مربع نص ثابت فوق كل مربع تحرير ليتمكن مستخدم البرنامج من معرفة ما سيكون في هذا المربع.

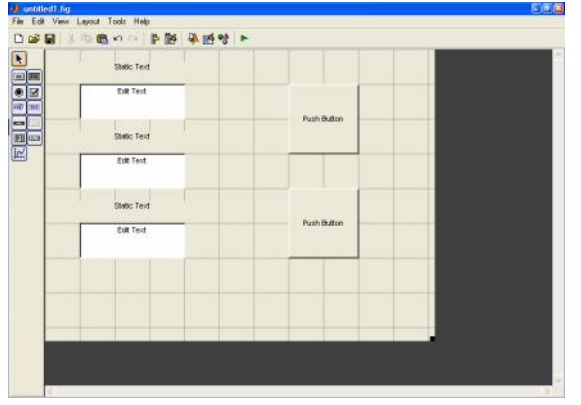

لتغيير النصوص المكتوبة على الكائنات التي شكلنا منها واجهة البرنامج وكذلك لون الخط وحجمه وبعض الخصائص الأخرى، اضغط على الزر Property Inspector الموجود في أعلى الشاشة، ستظهر في الحال نافذة نبين الخصائص التي يمكن تغيير ها للكائن المفعل.

يمكنك التحكم في حجم هذه الكائنات ومواضعها مفردة أو مجموعة باستخدام الفأرة، أو باستخدام ازرار التسريع الموجودة في أعلى النافذة، حيث يمكنك محاذاة الكائنات بالشكل والمسافة المرغوبة باستخدام Align Objects.

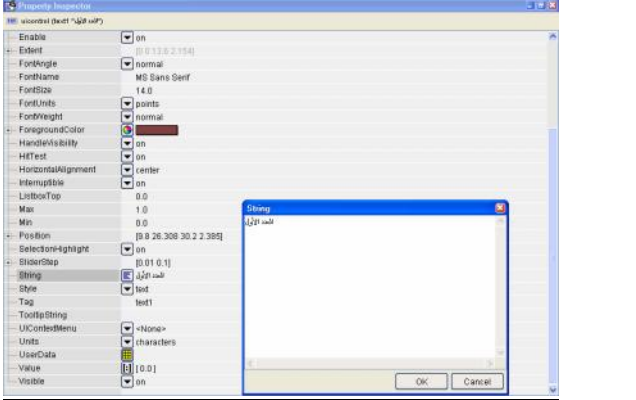

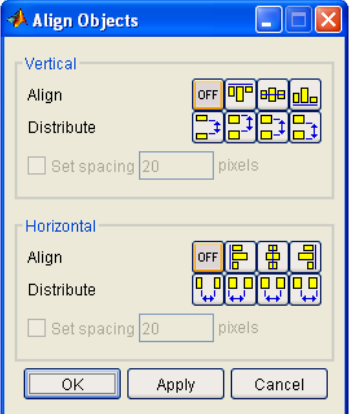

ستكون النافذة كما بالشكل التالي بعد تغيير خصائص الكائنات.

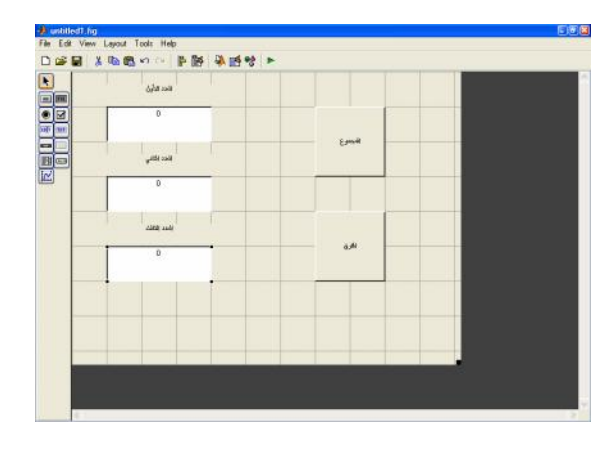

**SOLID**<br>CONVERTER

DF

في الخطوة التالية انتقل إلى قائمة الكائنات على اليسار واختر Frame إطار، ارسم الإطار مظللاً به أزرار الضغط التي على يمين النافذة، وبضغطة واحدة على الزر الأيمن للفأرة ستظهر لك قائمة منسدلة اختر منها Send to Back، سيظهر لك الزران المختفيان وراء الإطار، انسخ عن هذا الإطار إطاراً أخر وانتقل به إلى الجهة اليسرى من النافذة، وبنفس الكيفية انقله خلف الكائنات باستخدام Send to Back. عندها ستظهر لك نافذة كالنافذة التالبة:

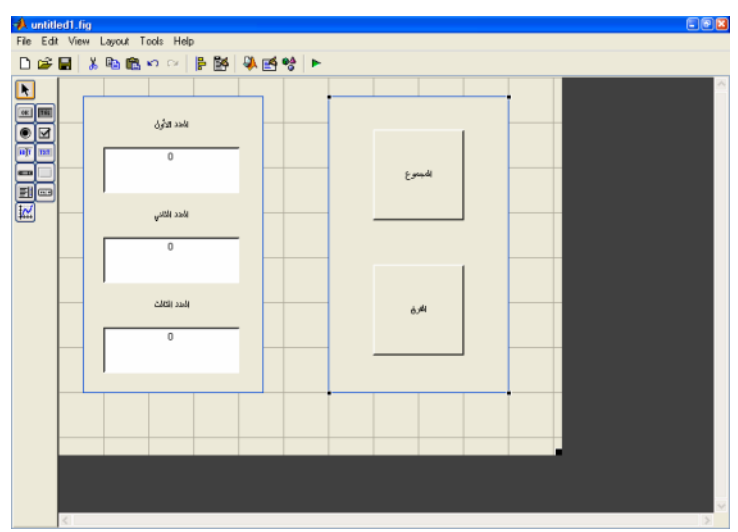

أما الآن فسنحاول أن نجرى بعض التعديلات الأخيرة على الوجهة ونغير ألوان الخطوط وحجمها لإكسابها مزيدا من التمييز .

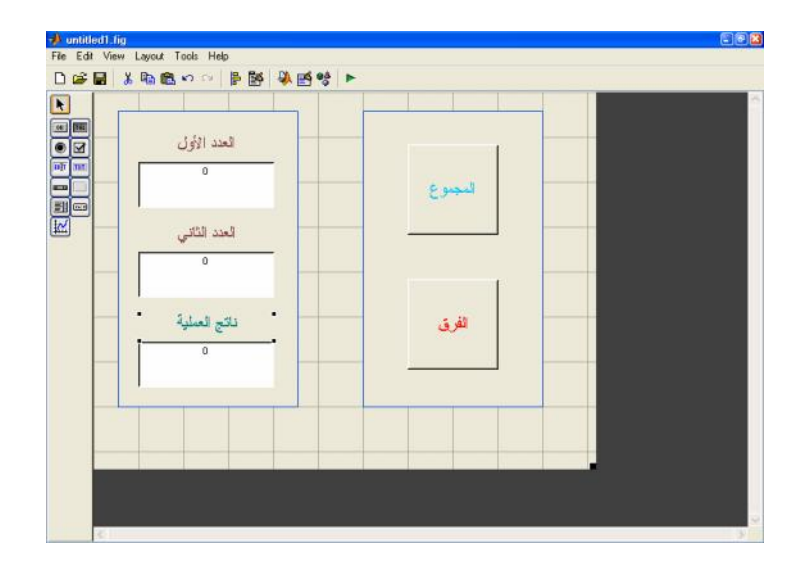

SOLID<br>CONVERTER PDF

إن من أهم الخصائص التي يجب الإنتباه لها عند استعمال الواجهات الرسومية، الخاصية المسماه Tag و هي تستخدم للإشارة إلى الكائن من داخل البرنامج المشفر لهذه الواجهة البرمجية.

افتح خصائص مربع التحرير الأول واكتب أمام الخاصية **Tag**: NO1 ، ثم افتح خصائص مربع التحرير الثانبي **Tag**: Result **Tag**: NO2 انتقل الآن إلى زر المجموع وغير خاصية الإشارة له إلى Sum\_button، أخيراً انتقل إلى زر الفرق اضغط عليه ضغطتين سريعتين بالزر الأيسر للفأرة وغير تأشيره إلى Diff\_button .

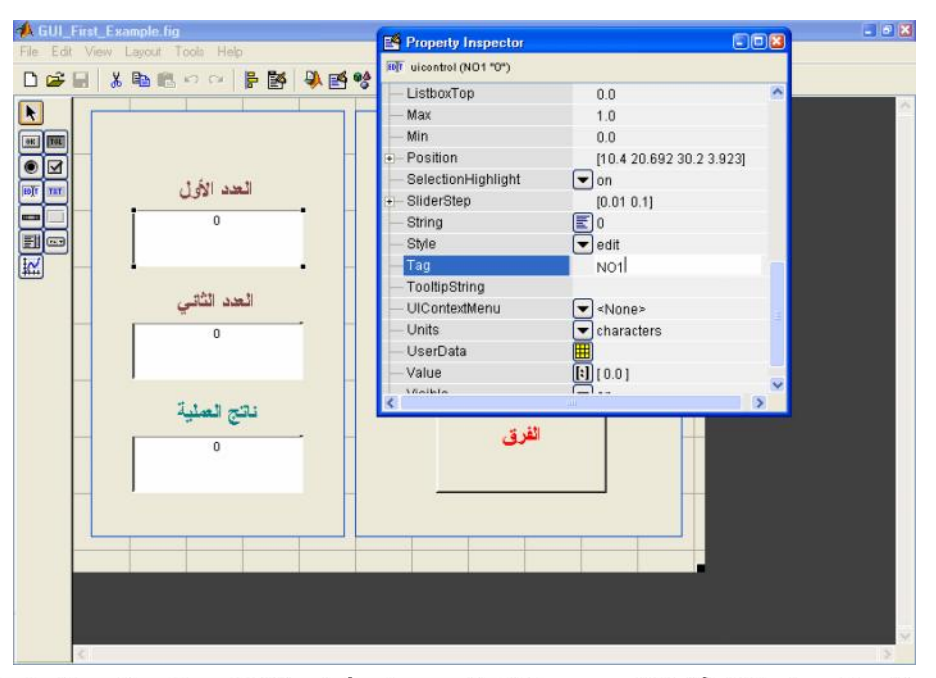

اضغط على الزر المرمز بشكل أيقونة MATLAB الموجود في أعلى النافذة، سيظهر لك مباشرة ملف نصبي يحوى شفرة البرنامج، ولكي يشتغل البرنامج كما نريد سنضيف بعض الأسطر إليه كما بالخطوات التالية:

انتقل إلى زر التسريع File واختر Save As عندها ستظهر لك نافذة تخزين البرنامج، أكتب اسم البرنامج باللغة الانجليزية غير مبتدإ برقم ولا تاركا لفراغات بين مقاطع الاسم، سنقترح اسما لهذا البرنامج . GUI\_First\_Example

اضغط الرمز على شكل حرف f الموجود في أعلى البرنامج، ستظهر لك في الحال قائمة منسدلة بها مجموعة دوال الاستدعاء الموجودة في البرنامج، عندها اختر Sum\_Button\_Callback ، سينتقل المؤشر في الحال إلى حيث هذه الدالة. انتقل إلى ما بعد الأسطر غير المفعّلة – خضر اء اللون افتر اضيا– و اكتب الأسطر التالية:

x1=str2double(get(handles.NO1,'String'));

x2=str2double(get(handles.NO2,'String'));

 $y=x1+x2$ ;

set(handles.Result,'string',num2str(y));

NO1 x1 NO2 x2 y Result y Tag

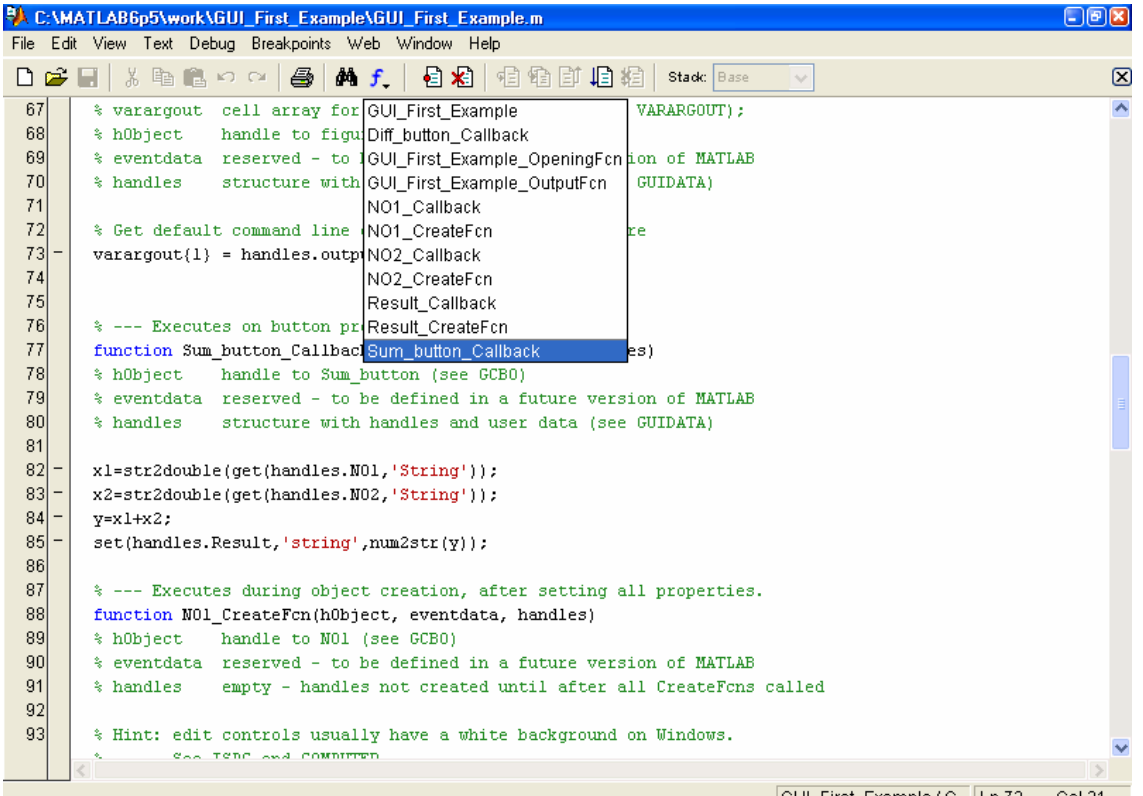

SOLID<br>CONVERTER

GUI\_First\_Example / G... Ln 73 Col 31

انتقل إلى ما بعد الأسطر غير المفعَّلة – خضراء اللون افتراضياً– واكتب الأسطر التالية:

x1=str2double(get(handles.NO1,'String'));

x2=str2double(get(handles.NO2,'String'));

y=x1-x2;

set(handles.Result,'string',num2str(y));

السطر الأول يستخلص النص المكتوب في مربع التحرير المشار إليه بـــ(NO]، ثم يحول هذا النص إلى رقم ذو دقـــة مضاعفة، ويخزنه في متغير اسمه x1 . السطر الأول يستخلص النص المكتوب في مربع التحرير المشار إليه بــNO2، ثم يحول هذا النص إلى رقم ذو دقة مضباعفة، ويخزنه في متغير اسمه x2 . السطر الثالث يطرح العدد الثاني من العدد الأول ويخزن الناتج في متغير اسمه y . السطر الرابع يحول قيمة المتغير y إلى نص، ثم يضعه في مربع التحرير المشار إليه بـ Result .

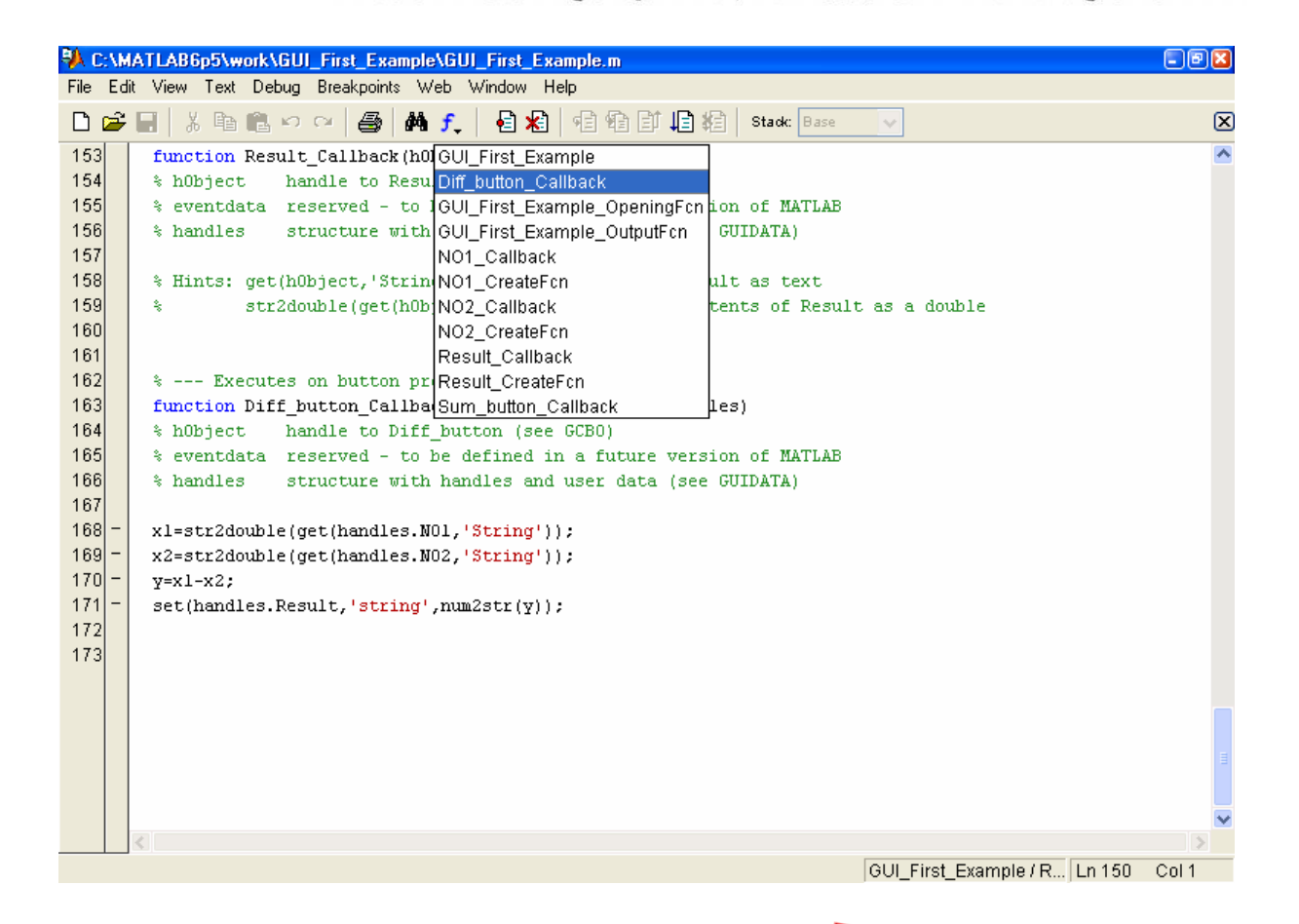

**SOLID**<br>CONVERTER

أ**خير**اً: اضغط على زر التسريع Run ستظهر لك الواجهة التنفيذية للبرنامج، أو اضغط على الزر الأخضر المثلث الشكل في أعلى النافذة Run وستظهر لك النافذة التالية:

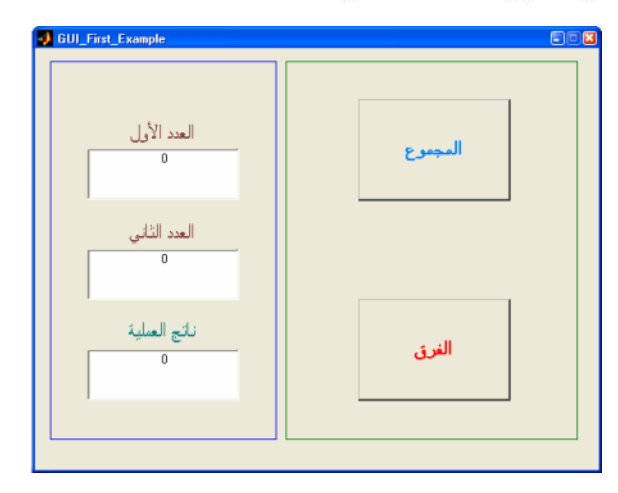

حاول أن نندخل قيمتين في مربعي التحرير الأول والثاني، ونفذ عملية الجمع بضغط زر المجموع وكذلك نفذ عملية الطرح بالضغط على زر الفرق.

في الشكلين المقابلين تتفيذ للبرنامج لكلتا العمليتين:

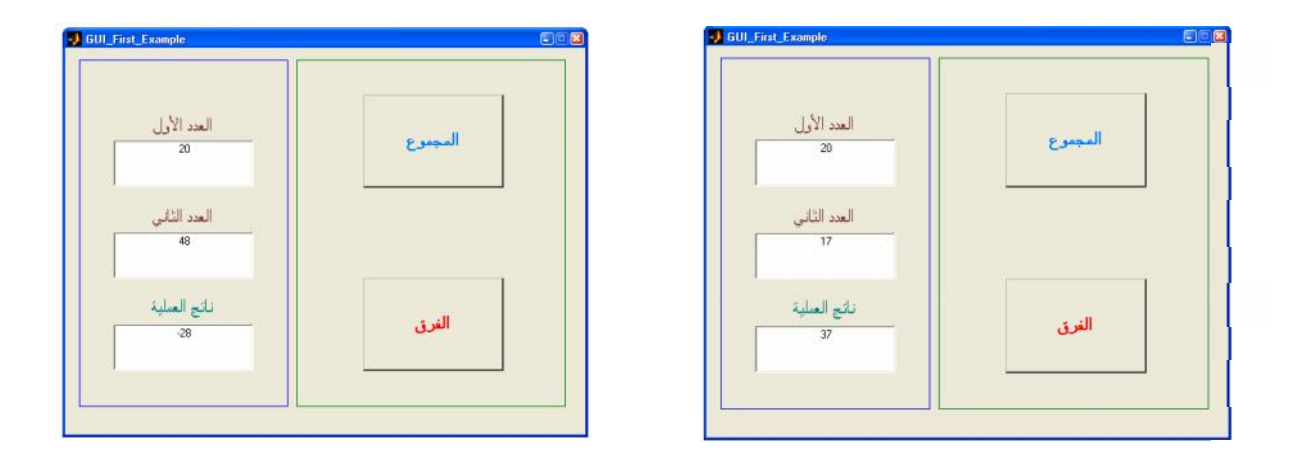

SOLID<br>CONVERTER PDF

 $\mathbf{m}$ 

**Subroutines in MATLAB by functions:**

نبدأ البرنامج الفر عي بكلمة function، وتلحق هذه الكلمة بفر اغ يأتي بعده اسم البرنامج الفر عي، أول سطر في هذا البرنامج الفرعي يجب أن يبدأ بتعريف المتغيرات المتبادلة بين البرامج الفرعية والبرنسامج الرئيسمي، يستم تعريف هذه المتغيرات والمعاملات عن طريق الأمر global يعقبه أسماء المتغيرات، بعد ذلك نكتب خوارزميسة البرنامج الفرعي أو الدالة لتنفيذ أمر أو مجموعة من الأوامر التي سيتم تنفيذها في هذا البرنـــامج الفرعـــي عنـــد استدعائه في البر نامج الرئيسي. وكمثال على استخدام البرامج الفرعية في MATLAB سنكتب برنامجا رئيسياً مقسماً إلى ثلاث بـــرامج فرعيـــة

- كالتالي: برنامج فرعي للاستتهاض (Initialization) ومن خلاله ستعطى قيم ابتدائية لبعض المتغيرات، ويطلب
	- البر نامج إدخال قيم متغير ات أخر ي.
		- برنامج فرعى للحسابات (Calculations) وهو المسئول عن الحسابات في البرنامج الرئيسي.
	- برنامج التقرير (Report) هذا البرنامج الفرعي أو الدالة هي التي سنحدد فيها طريقة عرض النتائج.

البرنامج الرئيسي:

% Main Programme

global K xi yi h f Y xii Y\_Euler R

Initialization Calculations Report

البرنامج الفرعي الأول (برنامج الاستنهاض):

function Initialization

clear clc

global K xi yi h f Y xii Y\_Euler R

xi=input('Initial value of x hint  $x=0$ : ');;  $yi=input( 'Initial value of y hint y=1: ');$  $h=0.1$ ;

البرنامج الفرعي الثاني (برنامج الحسابات):

function Calculations

```
global K xi yi h f Y xii Y_Euler R
for K=1:51f=0.5*yi; % dy/dx=.5y
   Y_Euler=yi+h*f<sup>*</sup>
   xii=xi+h
   Y_true=exp(xii/2 \cdot(
   R(K,[1:6])=[K-1,xi,yi,f,Y] Euler, Y_true]; % Matrix of Results
% New Values:
   xi = xiiyi=Y_Euler
end
```

```
البرنامج الفرعي الثالث (برنامج التقرير):
```
function Report

global K xi yi h f Y xii Y\_Euler R

format short

disp('Euler Method Results: ')  $disp'$ ) disp(' K xi yi  $f(xi,yi)$   $y(i+1)Eul$ . True(i+1) ') disp(' -----------------------------------------------------------')  $disp(R)$ plot(R(:,2),R(:,5:6)) grid on

**SOLID**<br>CONVERTER

نتيجة البرنامج:

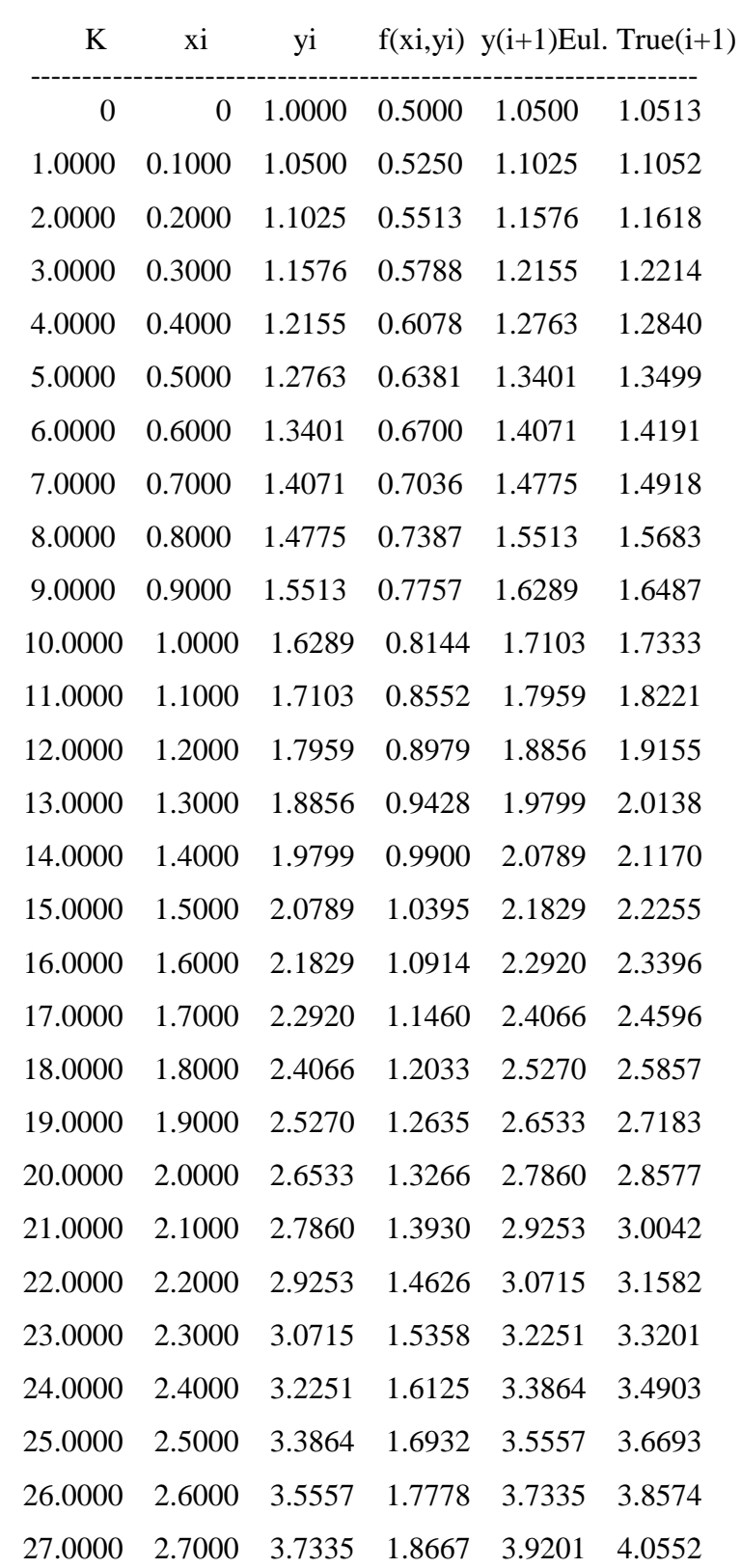

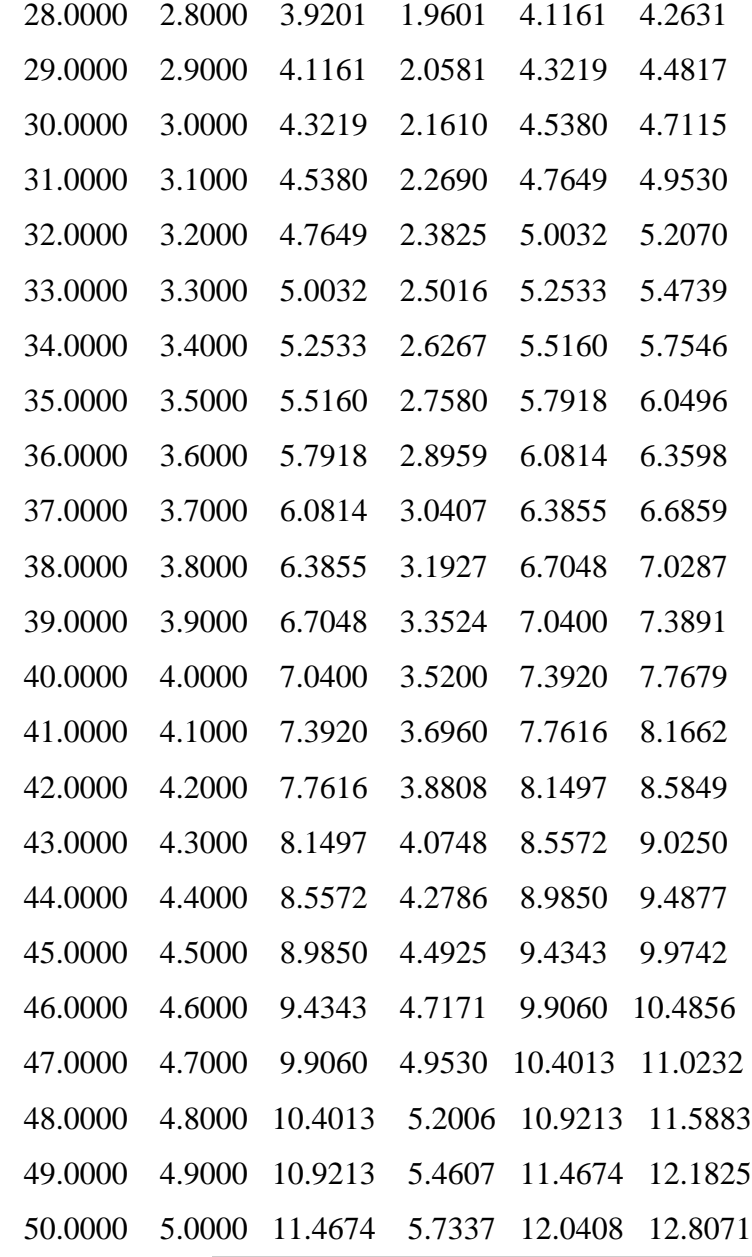

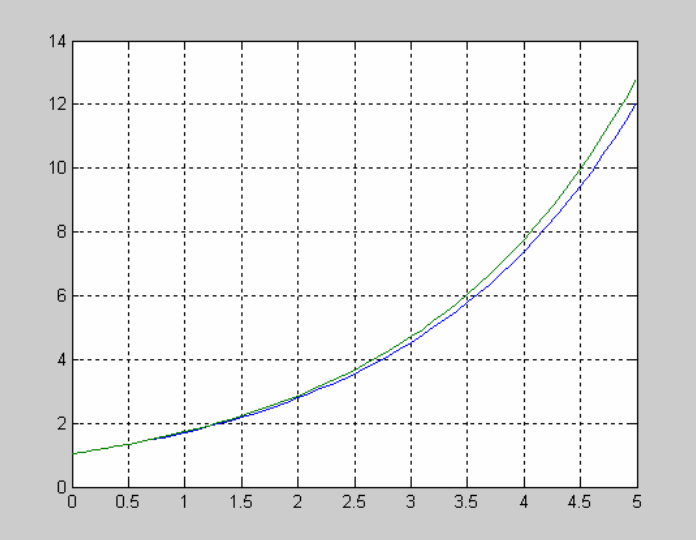

**ROT** 

To remove this message, purchase the<br>product at www.SolidPDF.com

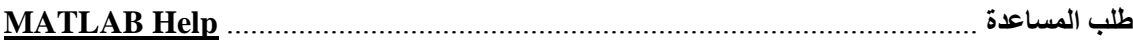

*المساعدة المباشرة*..................................................................................................*help Online*

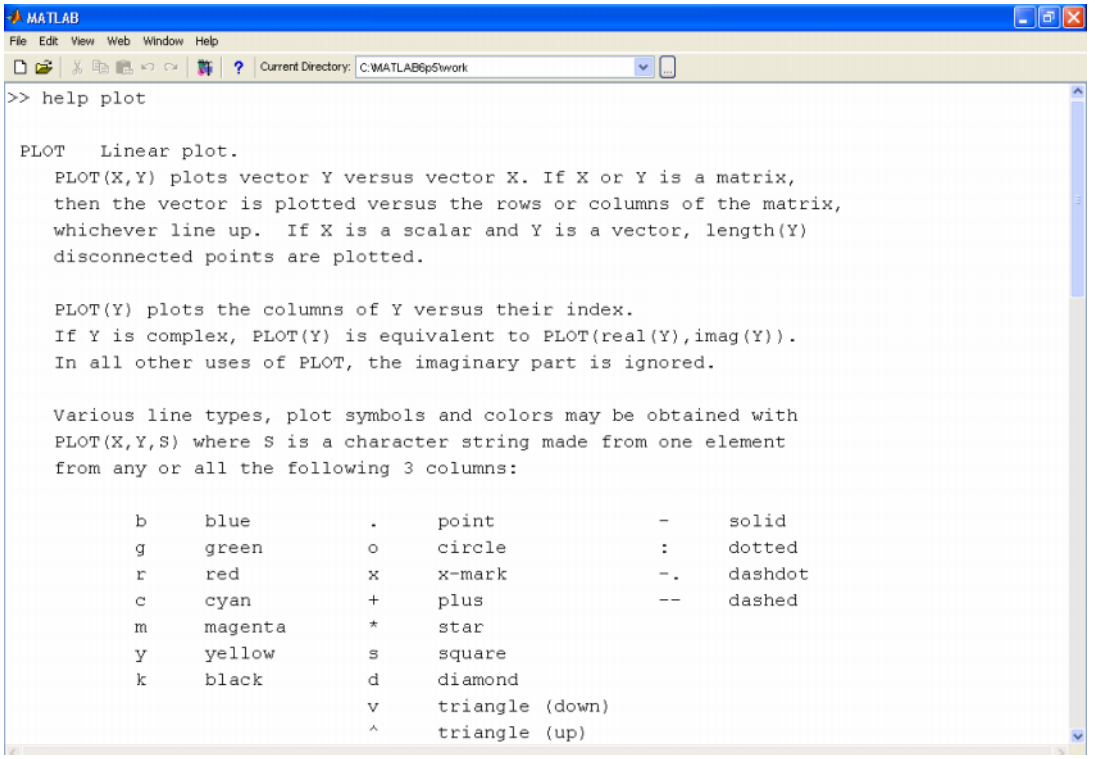

*MATLAB Help (search in disk files)*..................................*المخزنة الملفات باستخدام المساعدة*

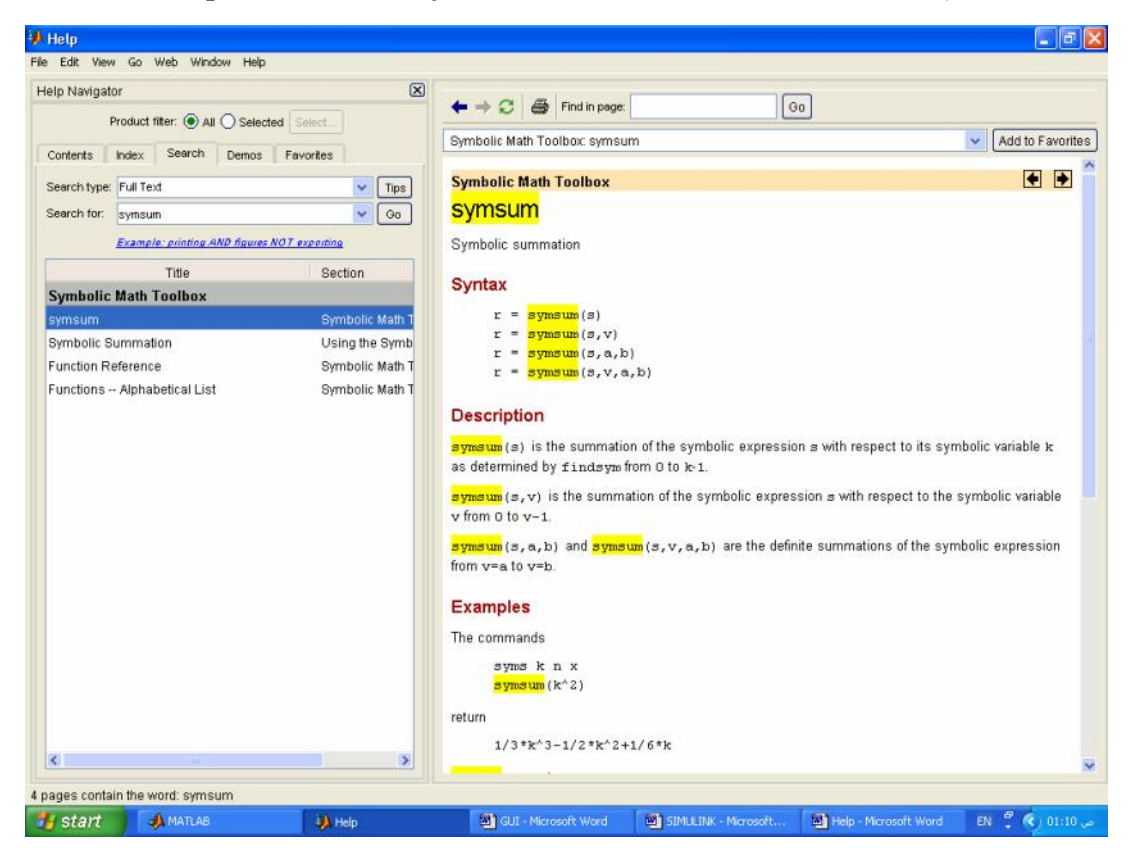

SOLID<br>CONVERTER

PDF

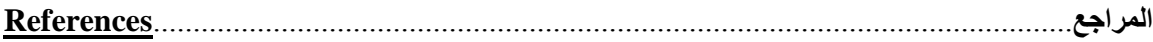

- **MATLAB Help.**
- **•** Demonstration Programs Included with MATLAB.
- The MathWorks Web Site: http://www.mathworks.com/
- MATLAB Central: http://www.mathworks.com/matlabcentral\_redirect
- **MATLAB Tutorials.**
- Technical Support Knowledge Base: http://www.mathworks.com/support